## Jesteśmy do Twoich usług

www.philips.com/support Aby uzyskać pomoc techniczną, zarejestruj swój produkt na stronie internetowej:

Masz pytanie? Skontaktuj się z<br>1 firmą Philips

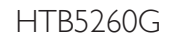

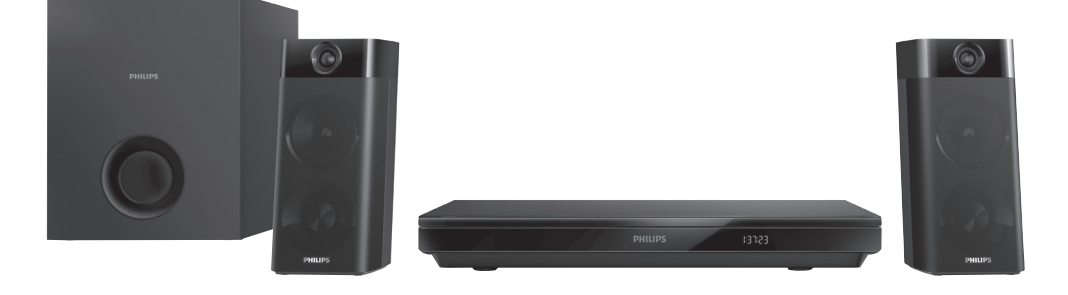

# Instrukcja obsługi

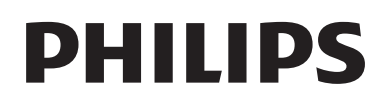

## Spis treści

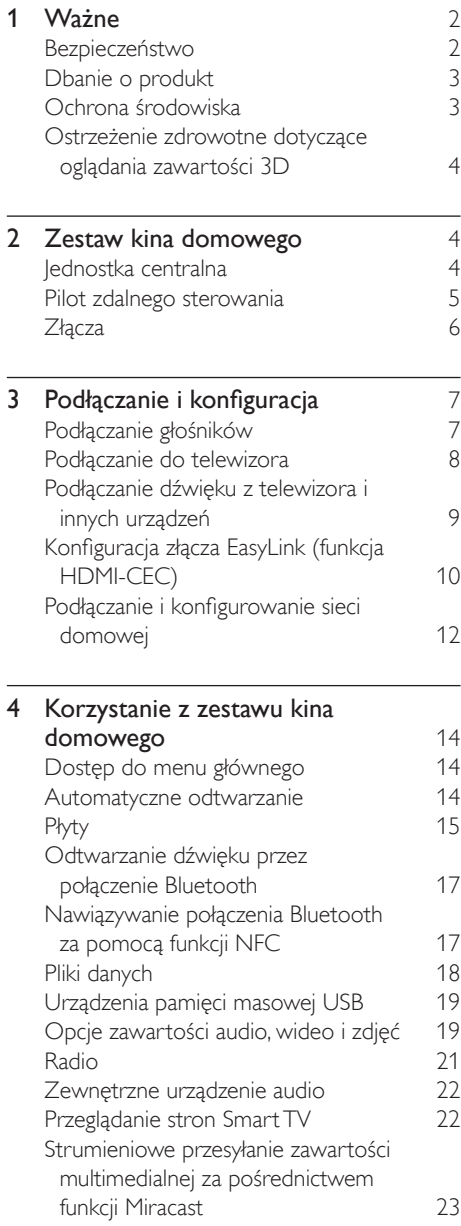

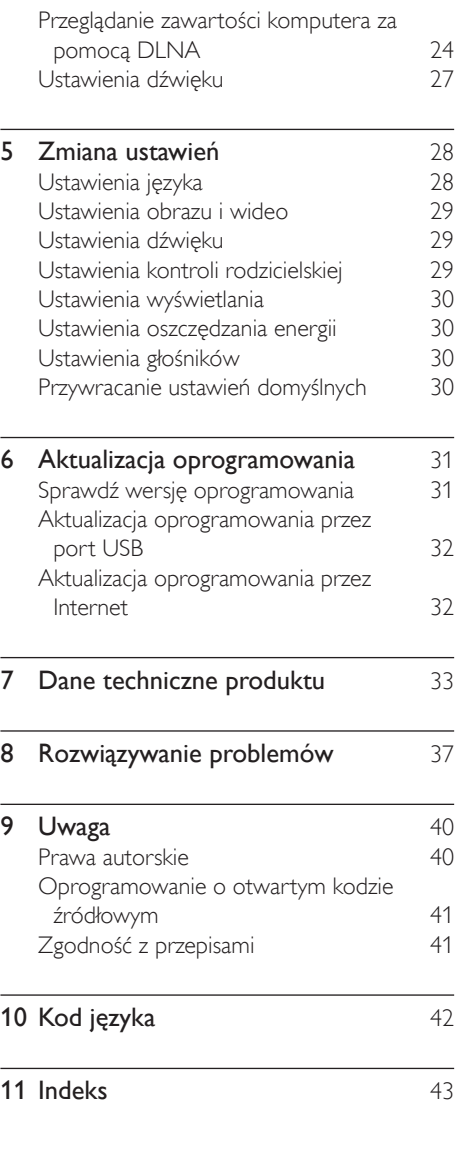

## <span id="page-3-0"></span>Ważne

Przed rozpoczęciem korzystania z urządzenia należy zapoznać się z wszystkimi instrukcjami. Gwarancja nie obejmuje uszkodzeń powstałych na skutek postępowania niezgodnego z instrukcjami.

## Bezpieczeństwo

#### Niebezpieczeństwo pożaru lub porażenia prądem!

- Nie wystawiaj urządzenia i akcesoriów na działanie deszczu i wody. Nie stawiaj przedmiotów wypełnionych cieczą (np. wazonów) w pobliżu urządzenia. W przypadku rozlania cieczy na urządzenie należy natychmiast odłączyć je od zasilania. Aby sprawdzić urządzenie przed użyciem, skontaktuj się z działem obsługi klienta firmy Philips.
- Nie stawiaj urządzenia ani akcesoriów w pobliżu otwartego ognia lub innych źródeł ciepła. Nie wystawiaj urządzenia na bezpośrednie działanie promieni słonecznych.
- Nigdy nie należy wkładać przedmiotów do otworów wentylacyjnych oraz innych otworów w urządzeniu.
- Jeśli urządzenie jest podłączone do gniazdka za pomocą przewodu zasilającego lub łącznika, ich wtyki muszą być łatwo dostępne.
- Baterie i akumulatory należy zabezpieczyć przed wysokimi temperaturami (światłem słonecznym, ogniem itp.).
- Odłącz urządzenie od gniazdka elektrycznego na czas burzy.
- Podczas odłączania przewodu zasilającego zawsze ciągnij wtyczkę, a nie kabel.

#### Niebezpieczeństwo zwarcia lub pożaru!

• Przed podłączeniem urządzenia do źródła zasilania sprawdź, czy napięcie w gniazdku odpowiada wartości wydrukowanej z tyłu urządzenia. Nie wolno podłączać urządzenia do zasilania, jeżeli napięcie jest inne.

#### Istnieje ryzyko obrażeń i uszkodzenia zestawu kina domowego.

- W przypadku montażu urządzeń na ścianie używaj wyłącznie dostarczonego wspornika. Przymocuj wspornik do ściany, która utrzyma łączny ciężar urządzenia i wspornika. Koninklijke Philips N.V. nie bierze żadnej odpowiedzialności za wypadki lub obrażenia, jeśli użyty zostanie niewłaściwy uchwyt ścienny.
- W przypadku głośników ze stojakami korzystaj wyłącznie z podstaw dołączonych do zestawu. Mocno i pewnie przymocuj głośniki do podstaw. Głośniki na podstawach stawiaj na płaskiej, równej powierzchni, zdolnej podtrzymać ciężar głośnika z podstawą.
- Nigdy nie umieszczaj urządzenia i innych przedmiotów na przewodzie zasilającym oraz innych urządzeniach elektrycznych.
- W przypadku transportu urządzenia w temperaturze otoczenia niższej niż 5°C rozpakuj je i przed podłączeniem do zasilania poczekaj, aż jego temperatura osiągnie temperaturę pokojową.
- Otwarcie obudowy grozi narażeniem użytkownika na działanie widzialnego oraz niewidzialnego promieniowania laserowego. Unikaj bezpośredniego kontaktu z wiązką promieni laserowych.
- Nie należy dotykać soczewki optycznej znajdującej się w kieszeni na płytę.
- Niektóre części tego produktu mogą być wykonane ze szkła. Należy się z nimi obchodzić ostrożnie, aby uniknąć obrażeń lub uszkodzenia.

#### <span id="page-4-0"></span>Niebezpieczeństwo przegrzania!

• Nie umieszczaj tego urządzenia w miejscu z ograniczoną wentylacją. Zawsze pozostawiaj co najmniej 10 cm wolnego miejsca z każdej strony urządzenia w celu zapewnienia właściwej wentylacji. Upewnij się, że zasłony i inne przedmioty nie zakrywają otworów wentylacyjnych urządzenia.

#### Niebezpieczeństwo zanieczyszczenia!

- Nie należy używać różnych baterii (starych z nowymi, zwykłych z alkalicznymi itp.).
- Niewłaściwa wymiana baterii grozi wybuchem. Baterię można wymienić tylko na egzemplarz tego samego lub odpowiedniego typu.
- Wyjmij baterie, jeśli są wyczerpane lub jeśli nie zamierzasz używać pilota przez dłuższy czas.
- Baterie zawierają substancje chemiczne, dlatego po rozładowaniu należy je zutylizować w sposób zgodny z przepisami.

#### Ryzyko połknięcia baterii!

- Produkt/pilot zdalnego sterowania może zawierać baterię monetową/pastylkową, która może zostać połknięta. Zawsze trzymaj baterie poza zasięgiem dzieci! Połknięcie baterii może spowodować poważne obrażenia lub śmierć. W ciągu dwóch godzin od połknięcia mogą wystąpić poważne oparzenia wewnętrzne.
- Jeśli przypuszczasz, że bateria została połknięta lub w inny sposób znalazła się pod skórą, natychmiast zgłoś się na pogotowie.
- Podczas wymiany baterii trzymaj nowe i zużyte baterie poza zasięgiem dzieci. Po wymianie baterii upewnij się, że komora baterii jest w pełni zabezpieczona.
- Jeśli komora baterii nie może zostać w pełni zabezpieczona, przerwij korzystanie z urządzenia. Trzymaj je poza zasięgiem dzieci i skontaktuj się z producentem.

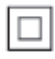

Jest to urządzenie KLASY II z podwójną izolacją, bez uziemienia.

## Dbanie o produkt

- W kieszeni na płytę nie należy umieszczać przedmiotów innych niż płyty.
- Nie wkładaj wygiętych lub porysowanych płyt do kieszeni na płytę.
- Jeśli urządzenie nie będzie używane przez dłuższy czas, wyjmij płytę z kieszeni.
- Do czyszczenia urządzenia używaj wyłącznie ściereczek z mikrofibry.

## <span id="page-4-1"></span>Ochrona środowiska

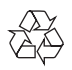

To urządzenie zostało zaprojektowane i wykonane z materiałów oraz komponentów wysokiej jakości, które nadają się do ponownego wykorzystania.

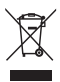

Dołączony do produktu symbol przekreślonego pojemnika na odpady oznacza, że produkt objęty jest dyrektywą europejską 2002/96/WE. Informacje na temat wydzielonych punktów składowania zużytych produktów elektrycznych i elektronicznych można uzyskać w miejscu zamieszkania.

Prosimy postępować zgodnie z wytycznymi miejscowych władz i nie wyrzucać tego typu urządzeń wraz z innymi odpadami pochodzącymi z gospodarstwa domowego. Prawidłowa utylizacja starych produktów pomaga zapobiegać zanieczyszczeniu środowiska naturalnego oraz utracie zdrowia.

<span id="page-5-0"></span>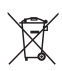

Produkt zawiera baterie opisane w treści dyrektywy 2006/66/WE, których nie można zutylizować z pozostałymi odpadami domowymi.

Należy zapoznać się z lokalnymi przepisami dotyczącymi utylizacji baterii, ponieważ ich prawidłowa utylizacja pomaga zapobiegać zanieczyszczeniu środowiska naturalnego oraz utracie zdrowia.

### <span id="page-5-1"></span>Ostrzeżenie zdrowotne dotyczące oglądania zawartości 3D

- Zalecamy, aby przed oglądaniem obrazu 3D (a także pulsujących źródeł światła lub szybko zmieniających się sekwencji obrazów) osoby z rozpoznaną epilepsją lub innymi schorzeniami nasilającymi się pod wpływem działania światła zasięgnęły porady lekarza specjalisty.
- Aby uniknąć takich dolegliwości jak zawroty głowy, ból głowy lub dezorientacja przestrzenna, nie zalecamy oglądania obrazu 3D przez długi czas. W przypadku wystąpienia jakichkolwiek dolegliwości należy niezwłocznie zaprzestać oglądania obrazu 3D i powstrzymać się od wykonywania potencjalnie niebezpiecznych czynności (np. prowadzenia samochodu) do czasu całkowitego ustąpienia objawów. W przypadku długotrwałego utrzymywania się objawów nie należy w przyszłości oglądać obrazu 3D bez uprzedniego zasięgnięcia porady lekarza specjalisty.
- Z opisanych wyżej względów dzieci nie powinny oglądać obrazu 3D bez nadzoru rodziców. Nie zalecamy oglądania obrazu 3D przez dzieci w wieku poniżej 6 lat, ponieważ ich narząd wzroku nie jest jeszcze w pełni rozwinięty.

## 2 Zestaw kina domowego

Gratulujemy zakupu i witamy wśród klientów firmy Philips! Aby w pełni skorzystać z obsługi świadczonej przez firmę Philips (np. powiadomień o aktualizacjach oprogramowania dołączonego do produktu), należy zarejestrować zakupiony produkt na stronie www.philips.com/welcome.

## <span id="page-5-2"></span>Jednostka centralna

Ta sekcja zawiera opis jednostki centralnej.

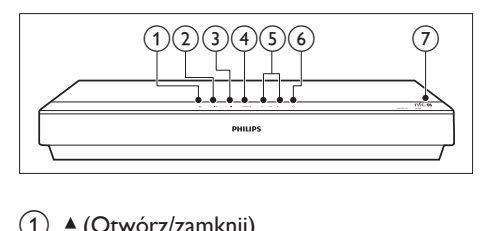

- $(1)$   $\triangle$  (Otwórz/zamknij) Otwieranie lub zamykanie kieszeni na płytę.
- $(2)$  **DII** (Odtwarzaj/pauzuj) Rozpoczynanie, wstrzymywanie lub wznawianie odtwarzania.

 $\left(3\right)$   $\blacksquare$  (Zatrzymaj)

Zatrzymywanie odtwarzania.

#### (4) SOURCE

Wybór źródła dźwięku/obrazu, źródła radia lub trybu Bluetooth dla zestawu kina domowego.

#### $(5)$   $\angle$  +/- (Głośność)

Zwiększanie i zmniejszanie poziomu głośności.

#### $\delta$   $\circ$  (Tryb gotowości/włącz)

Włączanie zestawu kina domowego lub przełączanie go w tryb gotowości.

#### <span id="page-6-0"></span>g Znacznik NFC

Dotknij znacznika urządzeniem obsługującym funkcję NFC, aby nawiązać połączenie Bluetooth.

## <span id="page-6-1"></span>Pilot zdalnego sterowania

Ta sekcja zawiera opis pilota zdalnego sterowania.

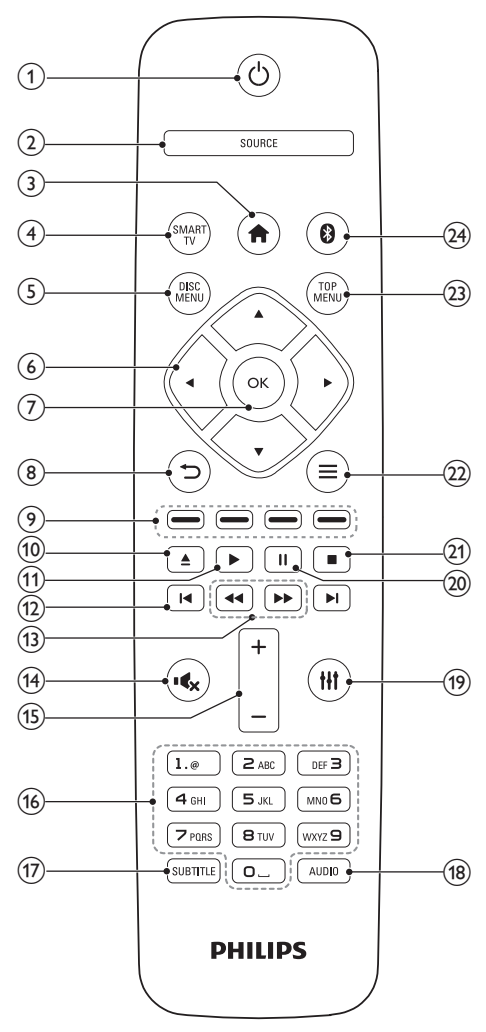

#### $(1)$   $\circ$  (Tryb gotowości/włącz)

- Włączanie zestawu kina domowego lub przełączanie go w tryb gotowości.
- Przy włączonej funkcji EasyLink naciśnięcie i przytrzymanie przycisku przez co najmniej trzy sekundy powoduje jednoczesne przełączenie wszystkich podłączonych urządzeń zgodnych ze standardem HDMI CEC w tryb gotowości.

#### $(2)$  SOURCE

Wybór źródła zestawu kina domowego: Radio/HDMI ARC/AUX/OPTICAL/ COAXIAL/AUDIO IN.

#### $(3)$   $\bigoplus$  (Menu główne)

Dostęp do menu głównego.

#### (4) SMART TV

Dostęp do internetowego usługi Smart TV.

#### (5) DISC MENU

- Przełączenie w tryb płyty.
- Wyświetlanie lub zamykanie menu płyty lub menu podręcznego podczas odtwarzania płyty.

#### f Przyciski nawigacji

- Nawigacja po pozycjach menu.
- W trybie radia przyciski w prawo i w lewo pozwalają na automatyczne wyszukiwanie stacji.
- W trybie radia przyciski w górę i w dół pozwalają na dostrajanie częstotliwości radiowej.

#### $\sigma$   $\alpha$

Zatwierdzanie wpisu lub wyboru.

- $\circled{8}$  $\Rightarrow$ 
	- Powrót do poprzedniego ekranu menu.
	- W trybie radia naciśnięcie i przytrzymanie powoduje usunięcie bieżących zaprogramowanych stacji radiowych.

### (9) Kolorowych przycisków

Wybór zadań lub opcji dla płyt Blu-ray.

#### <span id="page-7-0"></span> $(10)$   $\triangle$  (Otwórz/zamknij)

Otwieranie lub zamykanie kieszeni na płytę.

 $(11)$   $\blacktriangleright$  (Odtwarzanie)

Rozpoczynanie lub wstrzymywanie odtwarzania.

#### $(12)$  **II** /  $\blacktriangleright$  I (Poprzedni/następny)

- Przejście do poprzedniej lub następnej ścieżki, rozdziału lub pliku.
- Wybór zaprogramowanej stacji radiowej w trybie radia.
- $(13)$  44 /  $\blacktriangleright$  (Szybkie odtwarzanie do tyłu / Szybkie odtwarzanie do przodu) Wyszukiwanie do tyłu lub do przodu.

Naciśnij ten przycisk kilkakrotnie, aby zmienić szybkość wyszukiwania.

#### $(n)$   $\mathbf{\mathscr{C}}$  (Wyciszenie)

Wyciszanie lub przywracanie głośności.

#### $(15)$  +/- (Głośność)

Zwiększanie i zmniejszanie poziomu głośności.

#### p Przyciski alfanum eryczne

Wprowadzanie wartości lub liter (w sposób charakterystyczny dla wiadomości SMS)

#### **(17) SUBTITLE**

Wybór języka napisów dialogowych filmu.

 $(18)$  AUDIO

Wybór języka lub kanału dźwięku.

 $(19)$  the

Wejście lub wyjście z opcji dźwięku.

- (20) II (Wstrzymywanie odtwarzania) Wstrzymywanie odtwarzania.
- $(21)$

Zatrzymywanie odtwarzania.

- $(22) \equiv$ 
	- Dostep do większej liczby opcji podczas odtwarzania z płyty lub z urządzenia pamięci masowej USB.
	- W trybie radia ustawianie stacji radiowej.

### $(23)$  TOP MENU

Dostęp do głównego menu płyty.

 $(24)$  0

Przełączanie w tryb Bluetooth.

## <span id="page-7-1"></span>Złącza

Ta sekcja zawiera opis złączy zestawu kina domowego.

#### Złącza przednie

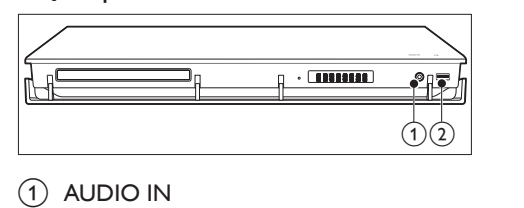

Wejście audio z urządzenia zewnętrznego, np. odtwarzacza MP3 (gniazdo typu jack 3,5 mm).

#### $(2)$   $\leftarrow$  (USB)

- Wejście audio, wideo lub zdjęć z urządzenia pamięci masowej USB.
- Podłączanie urządzenia pamięci masowej USB w celu wypożyczania filmów z serwisów internetowych lub korzystania z usług BD-Live.

### Tylne złącza

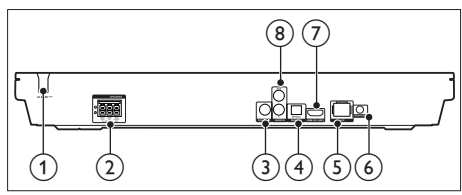

 $(1)$  AC MAINS Przewód zasilający.

#### 2 SPEAKERS

Podłączanie do wchodzących w skład zestawu głośników oraz subwoofera.

#### <span id="page-8-0"></span>(3) COAXIAL IN

Podłączanie do koncentrycznego wyjścia audio w telewizorze lub urządzeniu cyfrowym.

#### **4** DIGITAL IN-OPTICAL

Służy do podłączania do optycznego wyjścia audio w telewizorze lub urządzeniu cyfrowym.

#### $(5)$  LAN

Podłączanie do wejścia sieci LAN modemu szerokopasmowego lub routera.

#### $6$  FM ANTENNA

Podłączanie do dołączonej anteny FM.

#### $(7)$  HDMI OUT (ARC)

Podłączanie do wejścia HDMI w telewizorze.

#### $(8)$  AUDIO IN-AUX

Podłączanie do analogowego wyjścia audio w telewizorze lub w urządzeniu analogowym.

## 3 Podłączanie i konfiguracja

W tej sekcji opisano sposób podłączenia zestawu kina domowego do telewizora i innych urządzeń, a następnie konfigurowania zestawu. Informacje dotyczące podstawowych połączeń zestawu kina domowego i akcesoriów można znaleźć w skróconej instrukcji obsługi.

### Uwaga

- Dane identyfikacyjne i znamionowe urządzenia umieszczono na tabliczce informacyjnej znajdującej się z tyłu lub na spodzie urządzenia.
- Przed wykonaniem lub zmianą jakichkolwiek połączeń należy upewnić się, że wszystkie urządzenia są odłączone od gniazdka elektrycznego.

## <span id="page-8-1"></span>Podłączanie głośników

Przewody głośnikowe są oznaczone kolorami, aby ułatwić podłączanie. Aby podłączyć głośnik do zestawu kina domowego, dopasuj kolor na przewodzie głośnikowym i złączu.

Położenie głośnika odgrywa decydującą rolę w konfiguracji efektu dźwięku przestrzennego. Aby uzyskać najlepszy efekt, skieruj wszystkie głośniki w stronę miejsca odsłuchu i ustaw je na wysokości zbliżonej do poziomu uszu w przypadku zajęcia pozycji siedzącej. Aby uzyskać najlepszy efekt, rozmieść głośniki oraz subwoofer w sposób przedstawiony poniżej.

<span id="page-9-0"></span>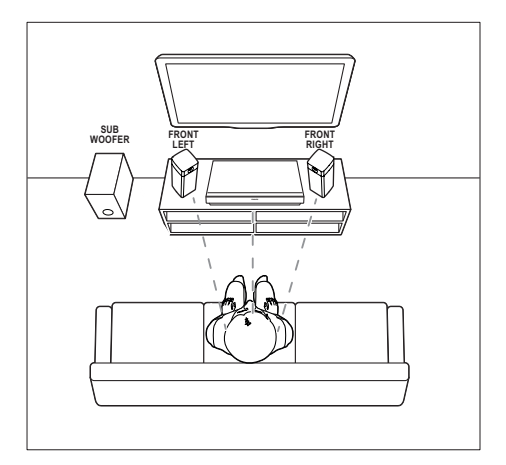

#### Uwaga

• Efekt dźwięku przestrzennego zależy od rozmaitych czynników, takich jak kształt i rozmiar pomieszczenia, rodzaj ścian i sufitu, okna i powierzchnie odbijające oraz akustyka głośnika.

Postępuj zgodnie z poniższymi ogólnymi wskazówkami dotyczącymi rozmieszczania głośników.

- 1 Pozycja użytkownika: Środek obszaru odsłuchu.
- 2 Głośniki FRONT LEFT (przedni lewy) i FRONT RIGHT (przedni prawy): Umieść lewy i prawy głośnik z przodu, w równej odległości od głośnika centralnego. Upewnij się, że głośniki lewy, prawy i środkowy znajdują się w tej samej odległości od pozycji użytkownika.
- 3 Głośnik SUBWOOFER (subwoofer): Umieść subwoofer w odległości przynajmniej jednego metra na prawo lub na lewo od telewizora. Zostaw mniej więcej dziesięć centymetrów odstępu od ściany.

## <span id="page-9-2"></span>Podłączanie do telewizora

W celu oglądania filmów podłącz zestaw kina domowego do telewizora. Dźwięk telewizora można odsłuchiwać przy użyciu głośników zestawu kina domowego. Skorzystaj z takiego połączenia między zestawem kina domowego i posiadanym telewizorem, które zapewnia najwyższą możliwą jakość.

### <span id="page-9-1"></span>Opcja 1: Podłączanie do telewizora za pośrednictwem złącza HDMI (ARC)

#### Najlepsza jakość obrazu

Zestaw kina domowego obsługuje złącze HDMI w wersji z funkcją Audio Return Channel (ARC). Jeśli telewizor jest zgodny ze standardem HDMI ARC, dźwięk telewizora można odsłuchiwać przy użyciu zestawu kina domowego za pomocą pojedynczego przewodu HDMI.

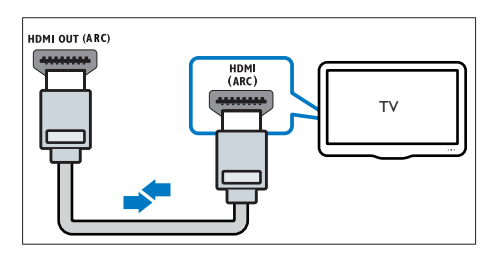

- 1 Podłącz jedną wtyczkę przewodu HDMI High Speed do złącza HDMI OUT (ARC) w zestawie kina domowego, a drugą wtyczkę wsuń do złącza HDMI ARC w telewizorze.
	- Złącze HDMI ARC telewizora może być oznaczone w inny sposób. Szczegółowe informacje zawiera instrukcja obsługi telewizora.
- 2 Włącz obsługę funkcji HDMI-CEC w telewizorze. Szczegółowe informacje zawiera instrukcja obsługi telewizora.
	- [Dzięki funkcji HDMI-CEC urządzenia](#page-11-1)  [zgodne ze standardem CEC,](#page-11-1)  [podłączone za pośrednictwem złącza](#page-11-1)

<span id="page-10-0"></span>[HDMI, mogą być sterowane za](#page-11-1)  [pomocą jednego pilota. Można na](#page-11-1)  [przykład ustawić poziom głośności](#page-11-1)  [zarówno w telewizorze, jak i zestawie](#page-11-1)  [kina domowego.](#page-11-1) (patrz 'Konfiguracja złącza EasyLink (funkcja HDMI-CEC)' na str. [10](#page-11-1))

 $3$  leśli dźwięk z telewizora nie jest [odtwarzany w zestawie kina domowego,](#page-12-0)  [ręcznie skonfiguruj ustawienia dźwięku.](#page-12-0) (patrz 'Konfigurowanie dźwięku' na str. [11](#page-12-0))

#### <span id="page-10-2"></span>Opcja 2: Podłączanie do telewizora za pośrednictwem standardowego złącza HDMI

#### Najlepsza jakość obrazu

Jeśli posiadany telewizor nie jest zgodny ze standardem HDMI ARC, połącz zestaw kina domowego z telewizorem za pomocą zwykłego złącza HDMI.

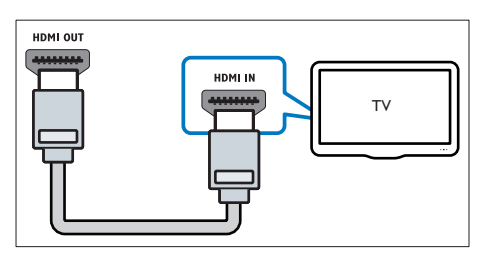

- 1 Podłącz jedną wtyczkę przewodu HDMI High Speed do złącza HDMI OUT (ARC) w zestawie kina domowego, a drugą wtyczkę wsuń do złącza HDMI w telewizorze.
- 2 Podłącz przewód audio, aby odsłuchiwać [dźwięk telewizora przy użyciu zestawu kina](#page-10-1)  [domowego](#page-10-1) (patrz 'Podłączanie dźwięku z telewizora i innych urządzeń' na str. [9\)](#page-10-1).
- 3 Włącz obsługę funkcji HDMI-CEC w telewizorze. Szczegółowe informacje zawiera instrukcja obsługi telewizora.
	- [Dzięki funkcji HDMI-CEC urządzenia](#page-11-1)  [zgodne ze standardem CEC,](#page-11-1)  [podłączone za pośrednictwem złącza](#page-11-1)

[HDMI, mogą być sterowane za](#page-11-1)  [pomocą jednego pilota. Można na](#page-11-1)  [przykład ustawić poziom głośności](#page-11-1)  [zarówno w telewizorze, jak i zestawie](#page-11-1)  [kina domowego.](#page-11-1) (patrz 'Konfiguracja złącza EasyLink (funkcja HDMI-CEC)' na str. [10](#page-11-1))

4 [Jeśli dźwięk z telewizora nie jest](#page-12-0)  [odtwarzany w zestawie kina domowego,](#page-12-0)  [ręcznie skonfiguruj ustawienia dźwięku.](#page-12-0) (patrz 'Konfigurowanie dźwięku' na str. [11](#page-12-0))

#### Uwaga

• Jeśli telewizor jest wyposażony w złącze DVI, do jego podłączenia można użyć adaptera HDMI/DVI. Niektóre funkcje mogą być jednak niedostępne.

## <span id="page-10-1"></span>Podłączanie dźwięku z telewizora i innych urządzeń

Połączenie umożliwia odtwarzanie dźwięku pochodzącego z telewizora lub innych urządzeń za pomocą głośników zestawu kina domowego. Skorzystaj z takiego połączenia między zestawem kina domowego, posiadanym telewizorem oraz pozostałymi urządzeniami, które zapewnia najwyższą możliwą jakość.

#### Uwaga

• [W przypadku połączenia zestawu kina domowego](#page-9-1)  [i telewizora za pomocą złącza HDMI ARC osobny](#page-9-1)  [przewód audio nie jest wymagany.](#page-9-1) (patrz 'Opcja 1: Podłączanie do telewizora za pośrednictwem złącza HDMI (ARC)' na str. [8](#page-9-1))

<span id="page-11-0"></span>Opcja 1: Podłączanie sygnału audio za pomocą cyfrowego przewodu optycznego

Najlepsza jakość dźwięku

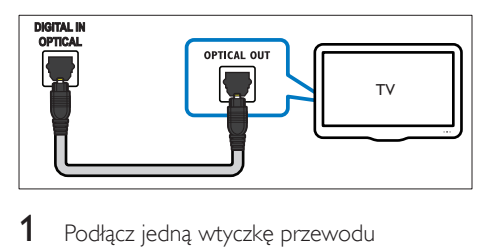

- Podłącz jedną wtyczkę przewodu optycznego do złącza OPTICAL w zestawie kina domowego, a drugą wtyczkę wsuń do złącza OPTICAL OUT w telewizorze lub innym urządzeniu.
	- Cyfrowe złącze optyczne może być oznaczone symbolem SPDIF lub SPDIF OUT.

#### Opcja 2: Podłączanie dźwięku za pomocą cyfrowego przewodu koncentrycznego

Dobra jakość dźwięku

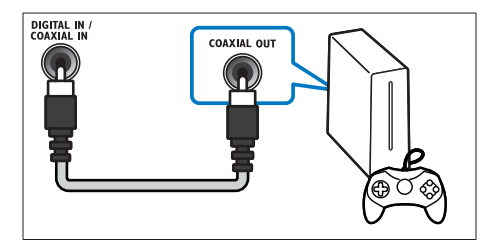

- Podłącz jedną wtyczkę przewodu koncentrycznego do złącza COAXIAL w zestawie kina domowego, a drugą wtyczkę wsuń do złącza COAXIAL/DIGITAL OUT w telewizorze lub innym urządzeniu.
	- Cyfrowe złącze koncentryczne może być oznaczone symbolem DIGITAL AUDIO OUT.

#### <span id="page-11-2"></span>Opcja 3: Podłączanie dźwięku za pomocą analogowych przewodów audio

#### Średnia jakość dźwięku

Podłącz jedną wtyczkę przewodu analogowego do złącza AUX w zestawie kina domowego, a drugą wtyczkę wsuń do złącza AUDIO OUT w telewizorze lub innym urządzeniu.

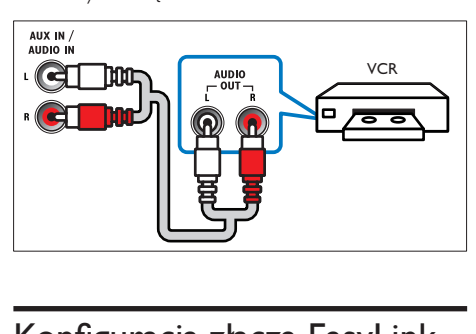

## <span id="page-11-1"></span>Konfiguracja złącza EasyLink (funkcja HDMI-CEC)

Zestaw kina domowego został wyposażony w łącze Philips EasyLink wykorzystujące protokół HDMI-CEC (Consumer Electronics Control). Urządzenia zgodne ze standardem EasyLink podłączone do gniazda HDMI można obsługiwać za pomocą jednego pilota zdalnego sterowania.

#### Uwaga

- Standard HDMI-CEC jest znany pod różnymi nazwami w zależności od producenta. Informacje na temat danego urządzenia zawiera jego instrukcja obsługi.
- Firma Philips nie gwarantuje pełnej zgodności ze wszystkimi urządzeniami HDMI-CEC.

#### Przed uruchomieniem

- Podłącz zestaw kina domowego do urządzenia zgodnego ze standardem HDMI-CEC za pomocą złącza HDMI.
- Wykonaj niezbędne połączenia opisane w skróconej instrukcji obsługi, a następnie przełącz telewizor na źródło odpowiednie dla zestawu kina domowego.

### Włączanie funkcji EasyLink

- 1 Naciśnij przycisk <del>A</del> (Menu główne).<br>2 Wybierz opcie **IKonfiguracial** a pas
- Wybierz opcje **[Konfiguracja]**, a następnie naciśnij przycisk OK.
- $3$  Wybierz kolejno: [EasyLink] > [EasyLink]  $>$  [Wł.].
- 4 W telewizorze i innych podłączonych urządzeniach włącz tryb sterowania HDMI-CEC. Więcej informacji można znaleźć w instrukcji obsługi telewizora lub innych urządzeń.
	- W telewizorze ustaw wyjście audio na tryb "Amplifier" ("Wzmacniacz") — zamiast głośników telewizora. Szczegółowe informacje zawiera instrukcja obsługi telewizora.

### <span id="page-12-1"></span>Funkcje sterowania EasyLink

Dzięki funkcji EasyLink zestaw kina domowego oraz inne podłączone urządzenia zgodne ze standardem HDMI-CEC można obsługiwać za pomocą pojedynczego pilota zdalnego sterowania.

- [Odtw. 1 przycis.] (odtwarzanie jednym przyciskiem): jeśli w kieszeni na płytę znajduje się płyta wideo, należy nacisnąć przycisk (Odtwarzanie), aby wybudzić telewizor z trybu gotowości i rozpocząć odtwarzanie zawartości płyty.
- [Gotow. 1 przycis.] (przechodzenie w tryb gotowości jednym przyciskiem): jeśli w zestawie kina domowego jest właczona obsługa funkcji przechodzenia w tryb gotowości jednym przyciskiem, tryb gotowości można włączyć pilotem telewizora lub innego urządzenia HDMI-CEC.
- [Sterowanie dźwiękiem] (sterowanie dźwiękiem):jeśli włączona jest funkcja sterowania dźwiękiem, dźwięk z podłączonego urządzenia jest odtwarzany automatycznie przez głośniki zestawu kina domowego.

[Mapowanie audio] (przyporządkowywanie sygnału audio):[jeśli funkcja sterowania](#page-12-0)  [dźwiękiem nie działa, należy](#page-12-0)  [przyporządkować podłączone urządzenie](#page-12-0)  [do odpowiedniego wejścia audio zestawu](#page-12-0)  [kina domowego](#page-12-0) (patrz 'Konfigurowanie dźwięku' na str. [11](#page-12-0)).

#### Uwaga

• Aby zmienić ustawienia funkcji EasyLink, naciśnij przycisk (Menu główne), a następnie wybierz kolejno opcje [Konfiguracja] > [EasyLink].

#### <span id="page-12-0"></span>Konfigurowanie dźwięku

Jeśli dźwięk z podłączonego urządzenia nie jest odtwarzany przez głośniki zestawu kina domowego, wykonaj następujące czynności:

- [Sprawdź, czy funkcja EasyLink została](#page-11-1)  [włączona we wszystkich urządzeniach](#page-11-1) (patrz 'Konfiguracja złącza EasyLink (funkcja HDMI-CEC)' na str. [10](#page-11-1)).
- W telewizorze ustaw wyjście audio na tryb "Amplifier" ("Wzmacniacz") zamiast głośników telewizora. Aby uzyskać szczegółowe informacje, zapoznaj się z instrukcją obsługi telewizora.
- Skonfiguruj funkcje EasyLink.
- $1$  Naciśnij przycisk  $\bigstar$  (Menu główne).
- 2 Wybierz opcję [Konfiguracja], a następnie naciśnij przycisk OK.
- $3$  Wybierz kolejno: [EasyLink] > [Sterowanie] dźwiękiem] > [Wł.].
	- Aby odtwarzać dźwięk za pośrednictwem głośników telewizora, wybierz opcję [Wył.] i pomiń poniższe czynności.
- $4$  Wybierz kolejno opcje [EasyLink] > [Mapowanie audio].
- $5$  Postepuj zgodnie z instrukcjami wyświetlanymi na ekranie, aby przyporządkować podłączone urządzenie do odpowiednich wejść audio zestawu kina domowego.

<span id="page-13-0"></span>• Jeśli podłączasz zestaw kina domowego do telewizora za pomocą złącza HDMI ARC, upewnij się, że dźwięk telewizora jest przyporządkowany do wejścia ARC w zestawie kina domowego.

## <span id="page-13-1"></span>Podłączanie i konfigurowanie sieci domowej

Podłącz zestaw kina domowego do routera sieciowego w celu skonfigurowania sieci i korzystaj z następujących funkcji:

- [Strumieniowe przesyłanie zawartości](#page-25-1)  [multimedialnej](#page-25-1) (patrz 'Przeglądanie zawartości komputera za pomocą DLNA' na str. [24](#page-25-1))
- Smart TV
- [Aplikacje BD Live](#page-17-0) (patrz 'Korzystanie z serwisu BD-Live w przypadku płyty Blu-ray' na str. [16](#page-17-0))
- [Aktualizowanie oprogramowania](#page-33-1) (patrz 'Aktualizacja oprogramowania przez Internet' na str. [32\)](#page-33-1)

#### Przestroga

• Należy zapoznać się z informacjami na temat routera sieciowego, oprogramowania serwera multimediów oraz zasadami działania sieci. W razie potrzeby należy zapoznać się z dokumentacją dołączoną do sprzętu sieciowego. Firma Philips nie ponosi odpowiedzialności za utratę ani uszkodzenie danych.

#### Przed uruchomieniem

- Aby korzystać z usługi Smart TV i aktualizacji oprogramowania, należy upewnić się, że router sieciowy ma dostęp do Internetu z pełną szybkością i nie jest ograniczony przez zapory sieciowe lub inne systemy zabezpieczeń.
- Wykonaj niezbędne połączenia opisane w skróconej instrukcji obsługi, a następnie przełącz telewizor na źródło odpowiednie dla zestawu kina domowego.

### <span id="page-13-2"></span>Konfiguracja sieci przewodowej

#### Co jest potrzebne:

- Przewód sieciowy (przewód RJ45 prosty).
- Router sieciowy (z włączonym ustawieniem DHCP).

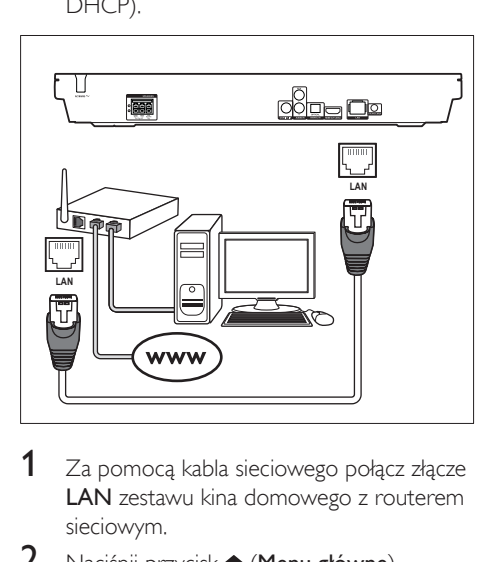

- 1 Za pomocą kabla sieciowego połącz złącze LAN zestawu kina domowego z routerem sieciowym.
- $\overline{2}$  Naciśnij przycisk  $\hat{\mathbf{r}}$  (Menu główne).<br>3 Wybierz opcie [Konfiguracia] a pas
- Wybierz opcję [Konfiguracja], a następnie naciśnij przycisk OK.
- 4 Wybierz kolejno: [Sieć] > [Instalacja sieci] > [Przewodowa (Ethernet)].
- 5 Postępuj zgodnie z instrukcjami wyświetlanymi na ekranie, aby ukończyć konfigurację.
	- W przypadku braku połączenia wybierz opcję [Ponów], a następnie naciśnij przycisk OK.
- 6 Wybierz opcję [Zakończ], a następnie naciśnij przycisk OK, aby zakończyć.
	- Aby wyświetlić ustawienia sieciowe, wybierz kolejno opcje [Konfiguracja] > [Sieć] > [Wyświetl ustawienia sieci].

#### <span id="page-14-0"></span>Konfiguracja sieci bezprzewodowej

Ten zestaw kina domowego jest wyposażony we wbudowaną funkcję Wi-Fi pozwalającą na łatwy dostęp do sieci bezprzewodowej.

#### Co jest potrzebne:

• Router sieciowy (z włączonym ustawieniem DHCP). Aby uzyskać najwyższą wydajność, zasięg i zgodność, użyj routera 802.11n.

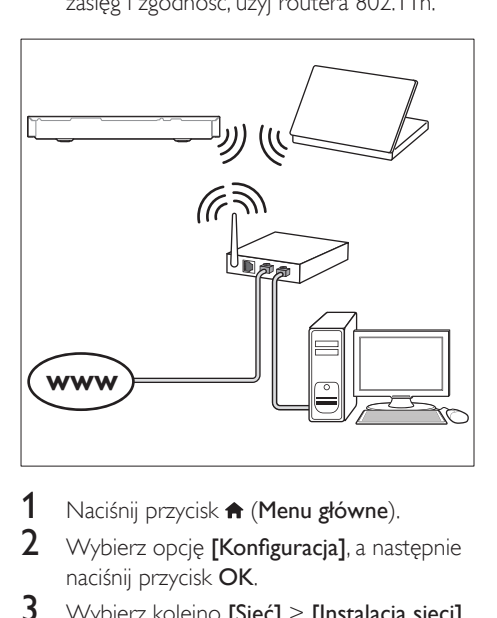

- 1 Naciśnij przycisk <del>A</del> (Menu główne).<br>2 Wybierz opcie **IKonfiguracial** a pas
- Wybierz opcje **[Konfiguracja]**, a następnie naciśnij przycisk OK.
- 3 Wybierz kolejno [Sieć] > [Instalacja sieci] > [Bezprzewodowe (Wi-Fi)], a następnie naciśnij przycisk OK.
- 4 Postepuj zgodnie z instrukcjami wyświetlanymi na ekranie, aby wybrać i skonfigurować sieć bezprzewodową.
	- W przypadku braku połączenia wybierz opcję [Ponów], a następnie naciśnij przycisk OK.
- 5 Wybierz opcję [Zakończ], a następnie naciśnij przycisk OK, aby zakończyć.
	- Aby wyświetlić ustawienia sieciowe, wybierz kolejno opcje [Konfiguracja] > [Sieć] > [Wyświetl ustawienia sieci bezprzewodowej].

### <span id="page-14-1"></span>Personalizacja nazwy sieci

Nazwij swój zestaw kina domowego, aby móc go łatwo zidentyfikować w sieci domowej.

- 1 Naciśnij przycisk <del>A</del> (Menu główne).<br>2 Wybierz opcje **[Konfiguracia]** a past
- Wybierz opcję **[Konfiguracja]**, a następnie naciśnij przycisk OK.
- $3$  Wybierz kolejno opcje  $[Siec]$  >  $[Nazwi]$ swój produkt:].
- 4 Za pomocą przycisków Przyciski alfanum eryczne wprowadź nazwę.
- 5 Wybierz opcje **[Gotowe]**, a nastepnie naciśnij przycisk OK, aby zakończyć.

## <span id="page-15-0"></span>4 Korzystanie z zestawu kina domowego

W tej części opisano korzystanie z zestawu kina domowego do odtwarzania materiałów z różnych źródeł.

#### Przed uruchomieniem

- Wykonaj niezbędne połączenia opisane w skróconej instrukcji obsługi oraz w instrukcji obsługi.
- Zakończenie pierwszej konfiguracji. Pierwsza konfiguracja ma miejsce po pierwszym włączeniu zestawu kina domowego lub jeśli konfiguracja nie została zakończona.
- Przełącz telewizor na źródło odpowiednie dla zestawu kina domowego (na przykład HDMI, AV IN).

## <span id="page-15-1"></span>Dostęp do menu głównego

Menu główne umożliwia łatwy dostęp do podłączonych urządzeń, konfiguracji i innych przydatnych funkcji zestawu kina domowego.

- 1 Naciśnij przycisk  $\bigtriangleup$  (Menu główne). » Zostanie wyświetlone menu główne.
- 2 Naciśnij przyciski Przyciski nawigacji i OK, aby wybrać następujące opcje:
	- [Odtwórz płytę]: Włącz odtwarzanie płyty.
	- [Przeglądaj USB]: Dostęp do przeglądarki zawartości urządzenia USB.
	- **[Smart TV]**: Dostęp do Smart TV.
	- [Przeglądaj PC]: Dostęp do przeglądarki zawartości komputera.
	- [Konfiguracja]: Uzyskiwanie dostępu do menu w celu zmiany ustawień wideo, dźwięku i innych.
- $3$  Naciśnii przycisk  $\bigtriangleup$  (Menu główne), aby wyjść z menu.

## Automatyczne odtwarzanie

Zestaw kina domowego może automatycznie odtwarzać płytę lub plik wideo.

#### Automatyczne odtwarzanie płyty

Po włączeniu zestawu kina domowego płyta jest odtwarzana automatycznie.

- 1 Naciśnij przycisk  $\bigtriangleup$  (Menu główne).
- 2 Wybierz opcję [Konfiguracja], a następnie naciśnij przycisk OK.
- $3$  Wybierz kolejno opcje [Preferencja] > [Autoodtwarzanie płyty]> [Wł.].
	- Funkcja zostanie włączona.
	- Aby wyłączyć funkcję, wybierz opcję [Wył.]. Płyta nie będzie odtwarzana automatycznie.

#### Automatyczne odtwarzanie plików wideo w kolejności

Jeśli co najmniej dwa pliki wideo są dostępne w tym samym folderze urządzenia pamięci masowej USB lub komputera (za pośrednictwem połączenia DLNA), następny plik wideo będzie automatycznie odtwarzany po zakończeniu poprzedniego.

- 1 Naciśnij przycisk  $\bigstar$  (Menu główne).
- 2 Wybierz opcję [Konfiguracja], a następnie naciśnij przycisk OK.
- $3$  Wybierz kolejno opcje [Preferencja] > [Autoodtwarzanie po filmie]> [Wł.].
	- Funkcja zostanie włączona.
	- Aby wyłączyć funkcję, wybierz opcję [Wył.]. Następny plik wideo nie będzie automatycznie odtwarzany po zakończeniu poprzedniego pliku wideo w tym samym folderze.

## <span id="page-16-2"></span><span id="page-16-0"></span>Płyty

Ten zestaw kina domowego umożliwia odtwarzanie płyt DVD, VCD, CD i Blu-ray. Umożliwia on również odtwarzanie płyt nagranych w domu, takich jak płyty CD-R ze zdjęciami, filmami lub muzyką.

1 Włóż płytę do zestawu kina domowego.

- 2 leśli odtwarzanie płyty nie rozpocznie się automatycznie, naciśnij przycisk DISC MENU, aby jako źródło wybrać płytę, lub wybierz opcje **[Odtwórz płytę]** w menu głównym.
- 3 Odtwarzaniem można sterować za pomocą pilota.
	- Odtwarzaniu płyt Blu-ray może towarzyszyć cichy dźwięk — to normalne zjawisko. Nie świadczy on o uszkodzeniu zestawu kina domowego.

#### <span id="page-16-1"></span>Przyciski odtwarzania

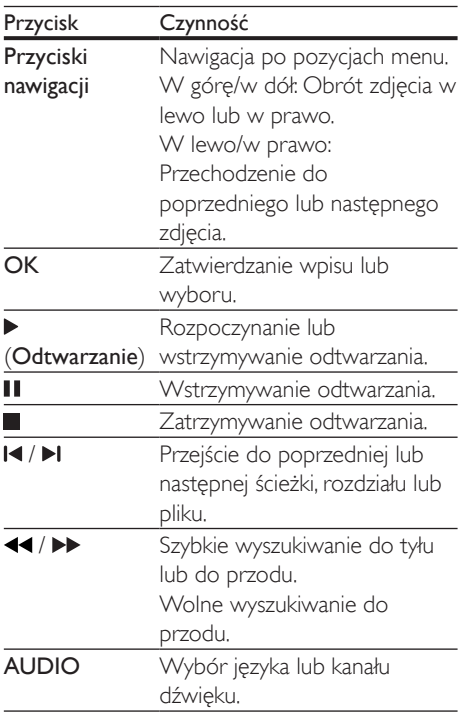

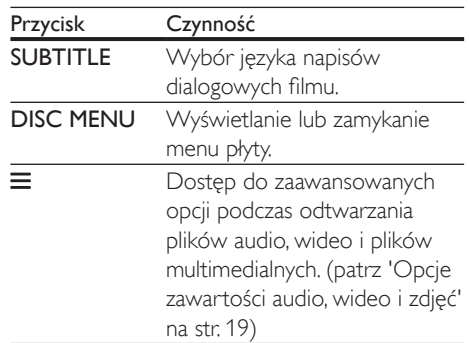

#### <span id="page-16-4"></span>Synchronizacja obrazu i dźwięku

Jeśli dźwięk nie jest zsynchronizowany z obrazem, można opóźnić dźwięk w celu jego dopasowania do obrazu.

- 1 Naciśnij przycisk **III**.
- 2 Naciśnij przycisk Przyciski nawigacji (w lewo/w prawo), wybierz opcję [Audio sync], a następnie naciśnij przycisk OK.
- $3$  Naciśnij przycisk Przyciski nawigacji (w górę/dół), aby zsynchronizować dźwięk z obrazem.
- 4 Naciśnij przycisk OK, aby potwierdzić.

### <span id="page-16-3"></span>Odtwarzanie płyty Blu-ray 3D

Ten zestaw kina domowego umożliwia odtwarzanie filmów Blu-ray 3D. Przed odtworzeniem płyty 3D należy przeczytać ostrzeżenie zdrowotne dotyczące oglądania zawartości 3D.

#### Co jest potrzebne:

- Telewizor obsługujący technologię 3D
- Okulary 3D zgodne z telewizorem 3D
- Film Blu-ray 3D
- Przewód HDMI High Speed
- 1 Za pomocą przewodu HDMI High Speed podłącz zestaw kina domowego do telewizora zgodnego z funkcją 3D.
- 2 Upewnij się, że ustawienie obrazu 3D jest włączone. Naciśnij przycisk <del>A</del> (Menu główne) i wybierz kolejno opcje [Konfiguracja] > [Wideo] > [Oglądanie filmów 3D] > [Auto].
	- Aby wyłączyć sygnał wyjściowy 3D, wybierz opcję [Wył.].
- 3 Rozpocznij odtwarzanie płyty Blu-ray 3D i włóż okulary 3D.
	- Podczas przeszukiwania wideo i w niektórych trybach odtwarzania obraz będzie wyświetlany w trybie 2D. Obraz powróci do trybu 3D po wznowieniu odtwarzania.
	- Uwaga

• Aby uniknąć migotania, zmień poziom jasności wyświetlacza.

#### <span id="page-17-1"></span>Korzystanie z funkcji Bonus View płyty Blu-ray

Płyty Blu-ray obsługujące funkcję Bonus View umożliwiają oglądanie dodatkowych elementów, takich jak komentarz reżysera, w małym okienku na ekranie. Funkcja Bonus View znana jest również jako Picture-In-Picture.

- 1 Funkcję Bonus View można włączyć w menu płyty Blu-ray.
- $\frac{2}{3}$  Podczas odtwarzania filmu naciśnij przycisk .
	- » Zostanie wyświetlone menu opcji.
- $3$  Wybierz kolejno opcje **[Wybór PIP]** > **[PIP]**.
	- W zależności od filmu może być wyświetlane menu PIP [1] lub [2].
	- Aby wyłączyć funkcję Bonus View, wybierz opcję [Wył.].
- 4 Wybierz opcję [Drugi język audio] lub [Drugi język napisów].
- 5 Wybierz język, a następnie naciśnij przycisk OK.

#### <span id="page-17-0"></span>Korzystanie z serwisu BD-Live w przypadku płyty Blu-ray

W przypadku płyt Blu-ray z zawartością BD-Live można korzystać z dodatkowych funkcji, takich jak internetowe czaty z reżyserami, najnowsze zwiastuny, gry, tapety i dzwonki. Usługi i zawartość BD-Live mogą się różnić w zależności od płyty.

#### Co jest potrzebne:

- płyta Blu-ray z zawartością BD-Live
- urządzenie pamięci masowej USB z co najmniej 1 GB pamięci
- 1 [Podłącz zestaw kina domowego do sieci](#page-13-1)  [domowej z dostępem do Internetu](#page-13-1) (patrz 'Podłączanie i konfigurowanie sieci domowej' na str. [12](#page-13-1)).
- 2 Podłacz urządzenie pamieci masowej USB do złącza «< (USB) z przodu zestawu kina domowego w celu pobrania BD-Live.
- $3$  Naciśnij przycisk  $\bigtriangleup$  (Menu główne) i wybierz opcję [Konfiguracja] > [Zaawansowane] > [Zabezpieczenie BD Live] >[Wył.].
	- Aby wyłączyć funkcję BD-Live, wybierz opcję [Wł.].
- 4 Wybierz ikone BD-Live z menu płyty, a następnie naciśnij przycisk OK.
	- » Rozpocznie się ładowanie serwisu BD-Live. Czas ładowania zależy od płyty oraz połączenia z Internetem.
- 5 Przyciski nawigacji umożliwiają nawigację po zawartości BD-Live. Naciśnij przycisk OK, aby wybrać opcję.

#### Uwaga

• Aby wyczyścić pamięć na urządzeniu pamięci masowej, naciśnij przycisk (Menu główne) i wybierz kolejno opcje [Konfiguracja] > [Zaawansowane] > [Wyczyść pamięć].

## <span id="page-18-1"></span><span id="page-18-0"></span>Odtwarzanie dźwięku przez połączenie Bluetooth

Korzystając z połączenia Bluetooth, połącz zestaw kina domowego z urządzeniem Bluetooth (np. iPad, iPhone, iPod touch, telefon Android lub laptop). Dzięki temu możesz odsłuchiwać pliki audio zapisane w urządzeniu przez głośniki zestawu kina domowego.

#### Co jest potrzebne:

- urządzenie Bluetooth, które obsługuje profil Bluetooth A2DP z wersją Bluetooth 2.1+EDR.
- Zasięg działania między zestawem kina domowego a urządzeniem Bluetooth wynosi około 10 metrów.
- 1 Naciśnij przycisk  $\mathbf{0}$ , aby wybrać tryb Bluetooth.
	- » Na panelu wyświetlacza zostanie wyświetlony symbol BT.
- 2 W urządzeniu Bluetooth włącz funkcję Bluetooth, a następnie wyszukaj i wybierz nazwę zestawu kina domowego, aby nawiązać połączenie (informacje na ten temat można znaleźć w instrukcji obsługi urządzenia Bluetooth w części dotyczącej włączania funkcji Bluetooth).
	- Jeśli pojawi się żądanie wprowadzenia hasła, wprowadź "0000".
- 3 Poczekaj, aż głośniki zestawu kina domowego wyemitują sygnał dźwiękowy.
	- » Po pomyślnym nawiązaniu połączenia Bluetooth na panelu wyświetlacza przez dwie sekundy będzie wyświetlany komunikat BT READY, a następnie ponownie komunikat BT.
	- » Jeśli połączenie nie zostanie nawiązane, głośniki zestawu kina domowego nie wyemitują żadnego sygnału dźwiękowego, a na panelu wyświetlacza stale będzie wyświetlany komunikat BT.
- 4 Wybór i odtwarzanie plików dźwiękowych lub muzyki w urządzeniu Bluetooth.
	- Jeśli podczas odtwarzania pojawi się połączenie przychodzące, odtwarzanie muzyki zostanie wstrzymane.
	- Jeśli przesyłanie muzyki zostanie przerwane, umieść urządzenie Bluetooth bliżej zestawu kina domowego.
- $5$  Aby wyjść z menu Bluetooth, wybierz inne źródło.
	- Po przełączeniu się z powrotem na działanie w trybie Bluetooth, połączenie Bluetooth pozostanie aktywne.

#### Uwaga

- Przesyłanie strumieniowe muzyki może zostać zakłócone przez przeszkody znajdujące się między urządzeniem a zestawem kina domowego. Takimi przeszkodami mogą być ściany, metalowe obudowy urządzeń lub inne urządzenia znajdujące się w pobliżu i działające w tej samej częstotliwości.
- Jeśli chcesz połączyć zestaw kina domowego z innym urządzeniem Bluetooth, naciśnij i przytrzymaj przycisk na pilocie, aby wyłączyć aktualnie podłączone urządzenie Bluetooth.
- Firma Philips nie gwarantuje 100-procentowej zgodności ze wszystkimi urządzeniami Bluetooth.

### Nawiązywanie połączenia Bluetooth za pomocą funkcji NFC

NFC (Near Field Communication) to technologia umożliwiają bezprzewodową komunikację o niewielkim zasięgu między urządzeniami obsługującymi funkcję NFC, takimi jak telefony komórkowe.

#### Co jest potrzebne:

- Urządzenie Bluetooth z funkcją NFC.
- Aby dokonać parowania, dotknij urządzeniem NFC znacznika NFC zestawu kina domowego.
- <span id="page-19-0"></span>1 Włącz funkcję NFC w urządzeniu Bluetooth (więcej informacji można znaleźć w instrukcji obsługi urządzenia).
- 2 Urządzeniem NFC dotykaj znacznika NFC zestawu kina domowego, aż głośniki zestawu kina domowego wyemitują sygnał dźwiękowy.
	- » Po pomyślnym nawiązaniu połączenia Bluetooth na panelu wyświetlacza przez dwie sekundy będzie wyświetlany komunikat BT READY, a następnie ponownie komunikat BT.
	- » Jeśli połączenie nie zostanie nawiązane, głośniki zestawu kina domowego nie wyemitują żadnego sygnału dźwiękowego, a na panelu wyświetlacza stale bedzie wyświetlany komunikat BT.
- 3 Wybierz i rozpocznij odtwarzanie plików dźwiękowych lub muzyki w urządzeniu NFC.
	- Aby przerwać połączenie, ponownie dotknij urządzeniem NFC znacznika NFC zestawu kina domowego.

## <span id="page-19-2"></span>Pliki danych

Zestaw kina domowego umożliwia odtwarzanie zdjęć oraz plików audio i wideo zawartych na płycie lub urządzeniu pamięci masowej USB. [Przed odtworzeniem pliku sprawdź, czy jego](#page-34-1)  [format jest obsługiwany przez zestaw kina](#page-34-1)  [domowego](#page-34-1) (patrz 'Formaty plików' na str. [33\)](#page-34-1).

- 1 Odtwórz pliki z płyty lub urządzenia pamięci masowej USB.
- 2 Aby zatrzymać odtwarzanie, naciśnij przycisk .
	- Aby wznowić film w miejscu, w którym został zatrzymany, naciśnij przycisk (Odtwarzanie).
	- Aby odtworzyć film od początku, naciśnij przycisk OK.

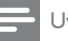

#### Uwaga

• Aby odtwarzać pliki DivX zabezpieczone przed kopiowaniem (DRM), podłącz zestaw kina domowego do telewizora za pomocą przewodu HDMI.

#### <span id="page-19-1"></span>Napisy

Jeśli dla filmu są dostępne napisy dialogowe w kilku językach, należy wybrać język napisów.

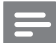

#### Uwaga

- Nazwa pliku z napisami dialogowymi musi być taka sama, jak nazwa pliku z filmem. Przykład: Jeśli plik wideo ma nazwę "film.avi", plik z napisami dialogowymi należy nazwać "film.srt" lub "film.sub".
- Zestaw kina domowego obsługuje następujące formaty plików: .srt, .sub, .txt, .ssa, .ass, smi i .sami. Jeśli napisy dialogowe nie są prawidłowo wyświetlane, zmień zestaw znaków.
- 1 Podczas odtwarzania filmu naciśnij przycisk SUBTITLE, aby wybrać język.
- 2 Jeśli w przypadku filmów Div $\times$  napisy nie są wyświetlane prawidłowo, wykonaj następujące czynności, aby zmienić zestaw znaków.
- $3$  Naciśnij przycisk $\equiv$ . » Zostanie wyświetlone menu opcji.
- 4 Wybierz opcje **[Zestaw znaków]**, a następnie wybierz zestaw znaków obsługujący napisy.

#### **Europa, Indie, Ameryka Łacińska i Rosja**

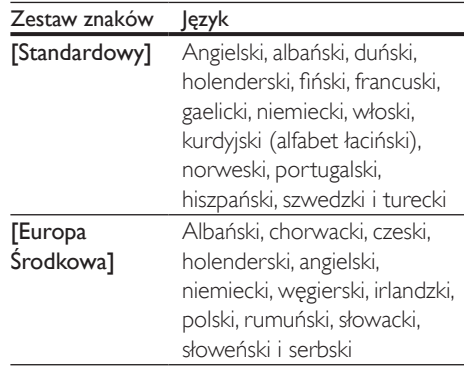

<span id="page-20-0"></span>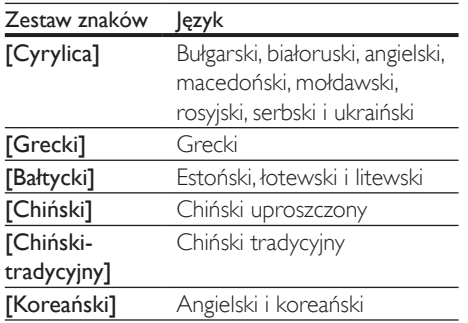

#### <span id="page-20-2"></span>Kod VOD DivX

Przed zakupem filmów w formacie DivX i rozpoczęciem ich odtwarzania przy użyciu zestawu kina domowego należy na stronie www.divx.com zarejestrować zestaw za pomocą kodu DivX VOD.

- 1 Naciśnij przycisk <del>A</del> (Menu główne).
- $2$  Wybierz opcję [Konfiguracja], a następnie naciśnij przycisk OK.
- $3$  Wybierz kolejno opcje  $[Zaawansowane]$ [Kod VOD DivX<sup>®</sup>].
	- » Zostanie wyświetlony kod rejestracji DivX VOD dla zestawu kina domowego.

### <span id="page-20-4"></span>Urządzenia pamięci masowej USB

Istnieje możliwość odtwarzania zdjęć, zawartości audio i filmów wideo zapisanych w urządzeniu pamięci masowej USB, takim jak odtwarzacz MP4 lub cyfrowy aparat fotograficzny.

#### Co jest potrzebne:

- Urządzenie pamięci masowej USB sformatowane w systemie plików FAT lub NTFS oraz zgodne ze standardem Mass Storage Class.
- Plik multimedialny w jednym z [obsługiwanych formatów pliku](#page-34-1) (patrz 'Formaty plików' na str. [33\)](#page-34-1).

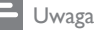

- Jeśli używany jest przedłużacz USB, koncentrator USB lub uniwersalny czytnik USB, urządzenie pamięci masowej USB może nie zostać rozpoznane.
- 1 Podłącz urządzenie pamięci masowej USB do złącza (USB) zestawu kina domowego.
- Naciśnij przycisk **A** (Menu główne).
- Wybierz opcję [Przeglądaj USB], a następnie naciśnij przycisk OK.
	- » Zostanie wyświetlona przeglądarka zawartości.
- 4 Wybierz plik i naciśnij przycisk OK.
- 5 Aby sterować odtwarzaniem, skorzystaj z [przycisków odtwarzania.](#page-16-1) (patrz 'Przyciski odtwarzania' na str. [15](#page-16-1))

## <span id="page-20-1"></span>Opcje zawartości audio, wideo i zdjęć

Skorzystaj z zaawansowanych funkcji podczas odtwarzania zdjęć lub plików audio i wideo z płyty lub urządzenia pamięci masowej USB.

#### <span id="page-20-3"></span>Opcje audio

Podczas odtwarzania zawartości audio można skorzystać z opcji powtarzania ścieżki dźwiękowej, płyty lub folderu.

- 1 Naciśnij kilkakrotnie przycisk $\equiv$  aby przełączać następujące funkcje.
	- Powtarzanie aktualnie odtwarzanej ścieżki lub pliku.
	- Powtarzanie wszystkich ścieżek na płycie lub w folderze.
	- Wyjście z trybu powtarzania.
	- Powtarzanie wszystkich utworów w kolejności losowej.

<span id="page-21-1"></span>Opcje wideo

Podczas odtwarzania zawartości wideo można skorzystać z takich opcji, jak napisy, język ścieżki dźwiękowej, wyszukiwanie według czasu i ustawienia kolorów. W zależności od źródła sygnału wideo niektóre opcje mogą nie być dostępne.

- 1 Naciśnij przycisk $\equiv$ 
	- » Zostanie wyświetlone menu opcji wideo.
- 2 Użyj przycisków Przyciski nawigacji i OK, aby wybrać i zmienić:
	- [Informacja]: Wyświetlanie informacji o odtwarzanym materiale.
	- [Język ścieżki]: Wybór języka ścieżki dźwiękowej filmu.
	- [Język napisów]: Wybór języka napisów dialogowych filmu.
	- [Przenoszenie napisów]: Zmiana położenia napisów na ekranie.
	- [Zestaw znaków]: Wybierz zestaw znaków, który obsługuje napisy DivX.
	- [Szukanie punktu czas.]: Szybkie przejście do określonej części filmu poprzez wprowadzenie czasu sceny.
	- [Drugi język audio]: Wybór drugiego języka ścieżki dźwiękowej filmu Blu-ray.
	- [Drugi język napisów]: Wybór drugiego języka napisów dialogowych filmu Blu-ray.
	- [Tytuły]: Wybór określonego tytułu.
	- [Rozdziały]: Wybór określonego rozdziału.
	- [Lista kątów]: Wybór innego kąta widzenia kamery.
	- [Menu]: Wyświetlanie menu płyty.
	- [Wybór PIP]: Wyświetlanie okienka PiP ("obraz w obrazie") podczas odtwarzania płyty Blu-ray obsługującej funkcję Bonus View.
	- [Powiększenie]: Powiększanie lub pomniejszanie sceny lub obrazu. Naciśnięcie przycisku Przyciski nawigacji (w lewo/w prawo) pozwala wybrać współczynnik powiększenia.
- [Powtórz]: Powtarzanie rozdziału lub tytułu.
- [Powtarzaj A-B]: Utworzenie pętli pomiędzy dwoma punktami w obrębie rozdziału lub ścieżki albo wyłączenie trybu powtarzania.
- [Ustawienia obrazu]: Wybór zdefiniowanego ustawienia kolorów.

### <span id="page-21-0"></span>Opcje zdjęć

Podczas wyświetlania zdjęć można skorzystać z takich opcji, jak powiększenie, obrót, dodanie animacji do pokazu slajdów i zmiana ustawień zdjęć.

- 1 Naciśnij przycisk $\equiv$ .
	- » Zostanie wyświetlone menu opcji zdjęć.
- 2 Użyj przycisków Przyciski nawigacji i OK, aby wybrać i zmienić następujące ustawienia:
	- [Informacja]: Wyświetlanie informacji o zdjęciu.
	- [Obróć o +90]: Obrót zdjęcia o 90 stopni w prawo.
	- **[Obróć o -90]**: Obrót zdjęcia o 90 stopni w lewo.
	- [Powiększenie]: Powiększanie lub pomniejszanie sceny lub obrazu. Naciśnięcie przycisku Przyciski nawigacji (w lewo/w prawo) pozwala wybrać współczynnik powiększenia.
	- **[Czas na slajd]**: Wybór czasu wyświetlania poszczególnych zdjęć w pokazie slajdów.
	- [Animacja slajdów]: Wybór animacji pokazu slajdów.
	- [Ustawienia obrazu]: Wybór zdefiniowanego ustawienia kolorów.
	- [Powtórz]: Powtarzanie wybranego folderu.

#### <span id="page-22-1"></span><span id="page-22-0"></span>Pokaz slajdów z muzyką

Jeśli zdjęcia i pliki dźwiękowe znajdują się na tej samej płycie lub na tym samym urządzeniu pamięci masowej USB, można utworzyć pokaz slajdów z muzyką.

- 1 Zaznacz ścieżkę dźwiękową, a następnie naciśnij przycisk OK.
- 2 Naciśnij przycisk  $\Rightarrow$  i przejdź do folderu obrazów.
- 3 Wybierz zdjęcie, a następnie naciśnij przycisk (Odtwarzanie), aby rozpocząć pokaz slajdów.
- $4$  Naciśnij przycisk $\blacksquare$ , aby zatrzymać pokaz slajdów.
- **5** Naciśnij ponownie przycisk , aby zatrzymać odtwarzanie muzyki.

#### Uwaga

• [Upewnij się, że formaty obrazu i dźwięku są](#page-34-1)  [obsługiwane przez zestaw kina domowego](#page-34-1) (patrz 'Formaty plików' na str. [33\)](#page-34-1).

## Radio

Słuchanie radia FM na zestawie kina domowego oraz zapisywanie nawet 40 stacji radiowych.

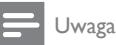

- Radio AM i radio cyfrowe nie jest obsługiwane.
- Jeśli nie zostanie wykryty sygnał stereo, pojawi się monit o ponowne zaprogramowanie stacji radiowych.

1 Podłącz antenę FM do gniazda FM ANTENNA zestawu kina domowego.

> • W celu uzyskania najlepszego odbioru umieść antenę z dala od telewizora lub innych źródeł promieniowania.

- 2 Naciśnij kilkakrotnie przycisk SOURCE, aby przełączyć źródło na radio.
	- » Jeśli stacje radiowe zostały już zaprogramowane, zostanie odtworzony kanał, którego słuchano jako ostatniego.
	- » Jeśli nie zaprogramowano jeszcze żadnych stacji radiowych, na panelu wyświetlacza pojawi się komunikat AUTO INSTALL...PRESS PLAY. Naciśnij przycisk (Odtwarzanie), aby zaprogramować stacje radiowe.
- $3$  Użyj pilota, aby słuchać stacji radiowych lub zmieniać je.

#### Przyciski odtwarzania

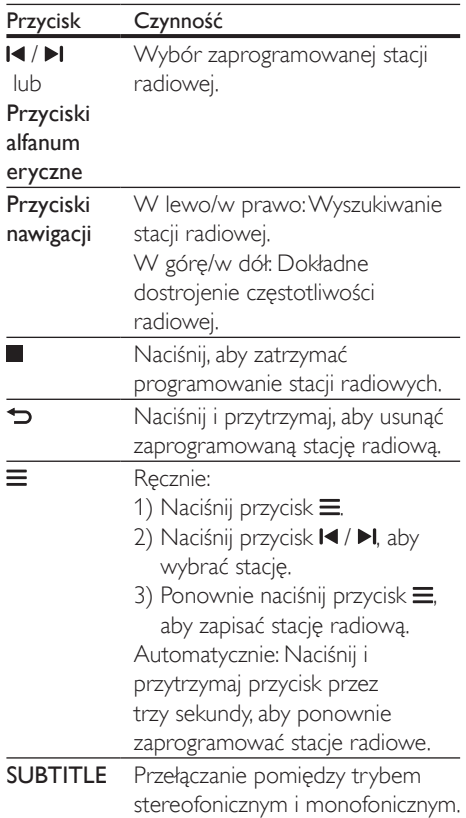

#### <span id="page-23-1"></span><span id="page-23-0"></span>Siatka strojenia

W niektórych krajach można zmieniać siatkę strojenia FM między 50 kHz a 100 kHz.

- 1 Naciśnij kilkakrotnie przycisk **SOURCE**, aby przełączyć źródło na radio.
- 2 Naciśnij przycisk  $\blacksquare$
- Naciśnij i przytrzymaj przycisk > (Odtwarzanie), aby przełączać zakresy częstotliwości 50 kHz i 100 kHz.

## Zewnętrzne urządzenie audio

Podłącz zewnętrzne urządzenie audio, aby odtwarzać pliki audio.

#### Co jest potrzebne:

- Zewnętrzne urządzenie audio z gniazdem typu jack 3,5 mm.
- Stereofoniczny przewód audio 3,5 mm.
- 1 Za pomocą stereofonicznego przewodu audio 3,5 mm podłącz zewnętrzne urządzenie audio do złącza AUDIO IN zestawu kina domowego.
- 2 Naciśnij kilkakrotnie przycisk SOURCE aż do wyświetlenia opcji AUDIO IN.
- $3$  W celu wybierania i odtwarzania plików audio skorzystaj z elementów sterujących zewnętrznego urządzenia audio.

## Przeglądanie stron Smart TV

Skorzystaj z usługi Smart TV, aby uzyskać dostęp do rozmaitych aplikacji internetowych i specjalnie dostosowanych stron internetowych. Jeśli chcesz podyskutować na temat usług Smart TV, odwiedź forum Smart TV dostępne pod adresem www.supportforum.philips.com.

#### Uwaga

- Koninklijke Philips N.V. nie bierze na siebie żadnej odpowiedzialności za treści dostarczane przez dostawców usługi Smart TV.
- 1 [Podłącz zestaw kina domowego do](#page-13-1)  [sieci domowej z szybkim dostępem](#page-13-1)  [do Internetu](#page-13-1) (patrz 'Podłączanie i konfigurowanie sieci domowej' na str. [12](#page-13-1)).
- 2 Naciśnij przycisk <del>A</del> (Menu główne).<br>3 Wybierz opcje **[Smart TV]** a pastep
- Wybierz opcję [Smart TV], a następnie naciśnij przycisk OK.
- 4 Postępuj zgodnie z wyświetlanymi instrukcjami, aby potwierdzić komunikat ekranowy.
	- » Zostanie wyświetlona strona główna usługi Smart TV.
- 5 Za pomocą pilota zdalnego sterowania wybierz aplikacje i wprowadź tekst (np. adres strony internetowej, hasło itp.).

Nawigacja w portalu Smart TV

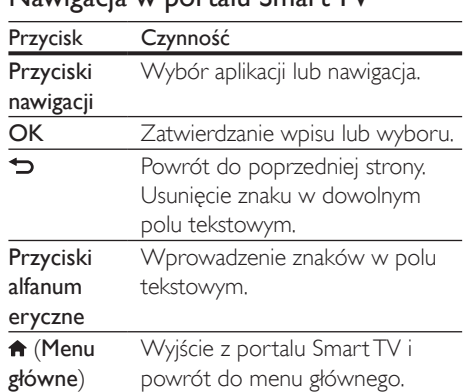

#### Kasowanie historii przeglądania

Skasuj historię przeglądania, aby usunąć z zestawu kina domowego hasła, pliki cookie i dane przeglądania.

1 Naciśnij przycisk  $\bigtriangleup$  (Menu główne).

- <span id="page-24-0"></span>2 Wybierz opcję [Konfiguracja], a następnie naciśnij przycisk OK.
- $3$  Wybierz kolejno opcje  $5$ ieć $1$  >  $5$ Wyczyść pamięć aplikacji Smart TV].
- 4 Naciśnii przycisk OK, aby potwierdzić.

#### Wypożyczanie filmów z Internetu

#### Funkcja jest dostępna tylko w serwisie Smart TV z opcją VOD.

Można wypożyczać filmy ze sklepów internetowych za pośrednictwem zestawu kina domowego. Filmy można zobaczyć od razu bądź później. Wiele internetowych sklepów wideo ma w swojej ofercie ogromną liczbę tytułów, które można wypożyczyć na różny czas, na różnych warunkach i w różnych cenach. W przypadku niektórych sklepów przed wypożyczeniem filmu konieczne jest założenie konta.

#### Co jest potrzebne:

- urządzenie pamięci masowej USB z co najmniej 8 GB pamięci
- 1 [Podłącz zestaw kina domowego do](#page-13-1)  [sieci domowej z szybkim dostępem](#page-13-1)  [do Internetu](#page-13-1) (patrz 'Podłączanie i konfigurowanie sieci domowej' na str. [12](#page-13-1)).
- 2 Włóż puste urządzenie pamięci masowej USB do złącza  $\leftarrow$  (USB) z przodu zestawu kina domowego i postępuj zgodnie z instrukcjami wyświetlanymi na ekranie, aby sformatować urządzenie USB.
	- Po sformatowaniu pozostaw urządzenie pamięci masowej USB w złączu (USB).
	- Po sformatowaniu urządzenie pamięci masowej USB nie będzie już zgodne z komputerami ani aparatami, chyba że zostanie ponownie sformatowane przy użyciu systemu operacyjnego Linux.
- Naciśnij przycisk **A** (Menu główne).
- Wybierz opcję [Smart TV], a następnie naciśnij przycisk OK.
	- » Zostaną wyświetlone usługi internetowe dostępne w Twoim kraju.
- 5 Wybierz sklep wideo i naciśnij przycisk OK.
- 6 Postępuj zgodnie z instrukcjami wyświetlanymi na ekranie w celu wypożyczenia lub obejrzenia filmu. Po wyświetleniu monitu wprowadź wymagane informacje, aby zarejestrować się w sklepie lub zalogować na konto w nim.
	- » Film zostanie pobrany na urządzenie pamięci masowej USB. Film można odtwarzać tylko na posiadanym zestawie kina domowego.
- 7 [Przyciski odtwarzania umożliwiają](#page-16-1)  [sterowanie odtwarzaniem.](#page-16-1) (patrz 'Przyciski odtwarzania' na str. [15](#page-16-1))
	- [Jeśli odtworzenie filmu nie jest](#page-34-1)  [możliwe, sprawdź format pliku i](#page-34-1)  [upewnij się, że jest on obsługiwany](#page-34-1)  [przez zestaw kina domowego](#page-34-1) (patrz 'Formaty plików' na str. [33\)](#page-34-1).

### <span id="page-24-1"></span>Strumieniowe przesyłanie zawartości multimedialnej za pośrednictwem funkcji Miracast

Ten zestaw kina domowego umożliwia przesyłanie strumieniowe obrazu i dźwięku z urządzenia z certyfikatem Miracast do telewizora.

#### Przed uruchomieniem

- Włącz funkcję Miracast w urządzeniu źródłowym z certyfikatem Miracast, takim jak smartfon lub tablet (więcej informacji można znaleźć w instrukcji obsługi urządzenia).
- 1 Naciśnij przycisk $\bigstar$ .
- 2 Wybierz kolejno opcje [Konfiguracja] > [Sieć] > [Włamanie Miracast] > [Wł.].
	- » Funkcja Miracast zostanie włączona w zestawie kina domowego.
- $3$  Naciśnij przycisk  $\bullet$ , aby wyświetlić ekran menu głównego.
- <span id="page-25-0"></span>4 W urządzeniu źródłowym Miracast uruchom wyszukiwanie tego zestawu kina domowego i wybierz go, kiedy zostanie znaleziony (więcej szczegółów można znaleźć w instrukcji obsługi urządzenia źródłowego).
	- Jeśli jest to pierwsze parowanie tych dwóch urządzeń, na ekranie telewizora zostanie wyświetlony komunikat potwierdzenia. Zaakceptuj go, aby kontynuować parowanie.
	- Aby anulować parowanie, naciśnij przycisk na pilocie zdalnego sterowania.
- 5 Poczekaj na wyświetlenie zawartości multimedialnej z urządzenia źródłowego na ekranie telewizora, a następnie wybierz plik multimedialny w celu rozpoczęcia odtwarzania.
	- » Dźwięk lub obraz będzie przesyłany strumieniowo do telewizora za pośrednictwem zestawu kina domowego.
	- Jeśli nie uda się nawiązać połączenia lub zawartość multimedialna nie zostanie wyświetlona automatycznie, wybierz kolejno opcje [Konfiguracja] > [Sieć] > [Właściciel grupy] > [Rola Miracast] i powtórz powyższe czynności.

#### Uwaga

- Funkcja Miracast może mieć różne nazwy w różnych smartfonach lub tabletach. Sprawdź, czy ta funkcja jest dostępna w Twoim smartfonie lub tablecie.
- Zestaw kina domowego może zapamiętać do 10 urządzeń źródłowych Miracast w celu sparowania.
- Zestaw kina domowego może połączyć się jednocześnie tylko z jednym urządzeniem z certyfikatem Miracast.
- Podczas połączenia za pośrednictwem funkcji Miracast połączenie Wi-Fi zostaje tymczasowo zawieszone.

## <span id="page-25-1"></span>Przeglądanie zawartości komputera za pomocą DLNA

Za pośrednictwem zestawu kina domowego można uzyskać dostęp do zdjęć oraz plików audio i wideo na komputerze lub serwerze multimediów, a następnie odtwarzać je.

#### Przed uruchomieniem

- Zainstaluj na urządzeniu aplikację serwera multimediów zgodną ze standardem DLNA. Upewnij się, że pobierasz aplikację, która najbardziej Ci odpowiada. Na przykład:
	- Windows Media Player 11 lub nowszy dla komputera PC,
	- Twonky Media Server dla komputera Mac lub PC.
- Włącz udostępnianie plików multimedialnych. Aby ułatwić obsługę, uwzględniliśmy kroki dla następujących aplikacji:
	- [Windows Media Player 11](#page-26-0) (patrz 'Microsoft Windows Media Player 11' na str. [25](#page-26-0))
	- [Windows Media Player 12](#page-26-1) (patrz 'Microsoft Windows Media Player 12' na str. [25](#page-26-1))
	- [Twonky Media dla komputerów Mac](#page-27-0) (patrz 'Twonky Media 4.4.2 w systemie operacyjnym Macintosh OS X' na str. [26](#page-27-0))

#### Uwaga

• Aby uzyskać dodatkową pomoc na temat tych aplikacji lub innych serwerów multimediów, zapoznaj się z instrukcją obsługi oprogramowania serwera multimediów.

#### Konfiguracja oprogramowania serwera multimediów

Aby umożliwić udostępnianie multimediów, skonfiguruj oprogramowanie serwera multimedialnego.

#### Przed uruchomieniem

- Podłącz zestaw kina domowego do sieci domowej. Aby uzyskać lepszą jakość obrazu, użyj połączenia przewodowego, jeśli to możliwe.
- Podłącz komputer i inne urządzenia zgodne ze standardem DLNA do tej samej sieci domowej.
- Upewnij się, że zapora komputera umożliwia uruchomienie programów Media Player, lub sprawdź, czy oprogramowanie serwera multimediów jest na liście wyjątków zapory komputerowej.
- Włącz komputer i router.

#### <span id="page-26-0"></span>**Microsoft Windows Media Player 11**

- 1 Otwórz program Windows Media Player w komputerze.
- 2 Kliknij zakładke **Biblioteka**, a następnie wybierz opcję Udostępnianie multimediów.
- $3$  Gdy opcia Udostępnianie multimediów zostanie wybrana na komputerze po raz pierwszy, zostanie wyświetlony wyskakujący ekran. Zaznacz pole opcji Udostępnij moje multimedia i kliknij OK.
	- » Zostanie wyświetlony ekran Udostępnianie multimediów.
- $4$  Upewnii się, że w oknie **Udostepnianie** multimediów jest wyświetlane urządzenie oznaczone jako Nieznane urządzenie.
	- » Jeśli w ciągu minuty nieznane urządzenie nie zostanie wyświetlone, sprawdź, czy zapora komputera nie blokuje połączenia.
- 5 Wybierz nieznane urządzenie i kliknij przycisk Zezwalaj.
	- » Obok urządzenia pojawi się zielony symbol potwierdzenia.
- **6** Odtwarzacz Windows Media Player domyślnie udostępnia pliki z następujących folderów: Moja muzyka, Moje obrazy i Moje wideo. Jeśli pliki znajdują się w innych folderach, wybierz kolejno opcje Biblioteka
	- > Dodaj do biblioteki.
	- » Zostanie wyświetlony ekran Dodaj do biblioteki.
	- W razie potrzeby wybierz opcie Opcie zaawansowane, aby wyświetlić listę monitorowanych folderów.
- 7 Wybierz opcję Moje foldery i foldery innych użytkowników, do których mam dostęp, a następnie kliknij przycisk Dodaj.
- 8 Aby dodać inne foldery zawierające pliki multimedialne, postępuj zgodnie z instrukcjami wyświetlanymi na ekranie.

#### <span id="page-26-1"></span>**Microsoft Windows Media Player 12**

- 1 Otwórz program Windows Media Player w komputerze.
- 2 W odtwarzaczu Windows Media Player kliknij kartę Strumień, a następnie wybierz opcję Włącz przesyłanie strumieniowe multimediów.
	- → Zostanie wyświetlony ekran Opcje przesyłania strumieniowego multimediów.
- 3 Kliknij opcję Włącz przesyłanie strumieniowe multimediów.
	- » Nastąpi powrót do ekranu odtwarzacza Windows Media Player.
- 4 Kliknij kartę Strumień i wybierz opcję Więcej opcji przesyłania strumieniowego.
	- » Zostanie wyświetlony ekran Opcje przesyłania strumieniowego multimediów.
- $5$  Upewnij się, że na ekranie Sieć lokalna znajduje się program multimedialny.
	- » Jeśli program multimedialny nie zostanie wyświetlony, sprawdź, czy zapora komputera nie blokuje połączenia.
- 6 Wybierz program multimedialny i kliknij opcję Dozwolone.
	- » Obok programu multimedialnego pojawi się zielona strzałka.
- 7 Odtwarzacz Windows Media Player domyślnie udostępnia pliki z następujących folderów: Moja muzyka, Moje obrazy i Moje wideo. Jeśli pliki znajdują się w innych folderach, kliknij zakładkę Organizuj i wybierz kolejno opcje Zarządzaj bibliotekami > Muzyka.
	- » Zostanie wyświetlony ekran Lokalizacje bibliotek z muzyką.
- 8 Aby dodać inne foldery zawierające pliki multimedialne, postępuj zgodnie z instrukcjami wyświetlanymi na ekranie.

#### <span id="page-27-0"></span>**Twonky Media 4.4.2 w systemie operacyjnym Macintosh OS X**

- 1 Odwiedź stronę www.twonkymedia.com, aby zakupić oprogramowanie lub pobrać 30-dniową wersję próbną na komputer Macintosh.
- 2 Otwórz program Twonky Media w komputerze Macintosh.
- 3 Na ekranie Twonky Media Server wybierz opcję Basic Setup (Konfiguracja podstawowa) i First Steps (Pierwsze kroki).
	- » Zostanie wyświetlony ekran First steps (Pierwsze kroki).
- 4 Wprowadź nazwę dla serwera multimedialnego i kliknij Save changes (Zapisz zmiany).
- 5 Po powrocie do ekranu programu Twonky Media wybierz kolejno opcje Basic Setup (Konfiguracja podstawowa) > Sharing (Udostępnianie).
	- » Zostanie wyświetlony ekran Sharing (Udostępnianie).
- **6** Przejrzyj i wybierz foldery, które chcesz udostępnić, a następnie wybierz opcję Save Changes (Zapisz zmiany).
	- » Komputer Macintosh automatycznie przeprowadza ponowne skanowanie folderów, by możliwe było ich natychmiastowe udostępnienie.

#### <span id="page-27-1"></span>Odtwarzanie plików z komputera

#### Uwaga

- Przed rozpoczęciem odtwarzania zawartości multimediów z komputera upewnij się, że zestaw kina domowego jest podłączony do sieci domowej, a oprogramowanie serwera multimediów jest prawidłowo skonfigurowane.
- 1 Naciśnij przycisk **+** (Menu główne).
- 2 Wybierz opcję **[Przeglądaj PC]**, a następnie naciśnij przycisk OK.
	- » Zostanie wyświetlona przeglądarka zawartości.
- 3 Wybierz urządzenie w sieci.
	- » Zostaną wyświetlone foldery na wybranym urządzeniu. Nazwy folderów mogą się różnić w zależności od serwera multimediów.
	- Jeśli foldery nie są wyświetlane, upewnij się, że włączono udostępnianie multimediów na wybranym urządzeniu tak, aby zawartość była dostępna do udostępniania.
- Wybierz plik i naciśnij przycisk OK.
	- Niektóre pliki multimedialne mogą nie zostać odtworzone ze względu na problemy ze zgodnością. Sprawdź formaty plików obsługiwane przez zestaw kina domowego.
- 5 Aby sterować odtwarzaniem, skorzystaj z [przycisków odtwarzania.](#page-16-1) (patrz 'Przyciski odtwarzania' na str. [15](#page-16-1))

## <span id="page-28-2"></span><span id="page-28-0"></span>Ustawienia dźwięku

W tej części opisano ustawienie optymalnego dźwięku dla filmów i muzyki.

- 1 Naciśnii przycisk **III**.
- 2 Za pomocą przycisków Przyciski nawigacji (w lewo/w prawo) przejdź do ustawień dźwięku na ekranie.

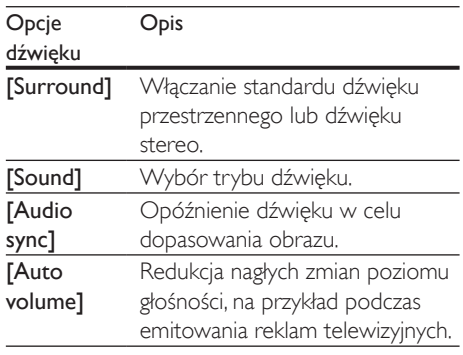

Wybierz opcję i naciśnij przycisk OK.

- **4** Naciśnii przycisk  $\bigstar$  aby wyjść z menu.
	- Jeśli w ciągu minuty nie naciśniesz przycisku, menu wyłączy się automatycznie.

### <span id="page-28-3"></span>Tryb dźwięku przestrzennego

Tryby dźwięku przestrzennego zapewniają pełnię wrażeń dźwiękowych.

- $1$  Naciśnij przycisk  $\mathbf{\texttt{III}}$ .
- 2 Wybierz opcję [Surround], a następnie naciśnij przycisk OK.
- 3 Za pomocą przycisków Przyciski nawigacji (w górę / w dół) wybierz odpowiednie ustawienie na ekranie:
	- [Auto]: dźwięk przestrzenny w oparciu o strumień dźwięku.
	- [Virtual Surround]: wirtualny dźwięk przestrzenny.
	- **[Stereo]**: dwukanałowy dźwiek stereo. Idealny do słuchania muzyki.
- Naciśnij przycisk OK, aby potwierdzić.

### <span id="page-28-1"></span>Tryb dźwięku

Można wybrać jeden z zaprogramowanych trybów dźwięku odpowiedni do odtwarzanego filmu lub muzyki.

- 1 [Upewnij się, że włączone jest przetwarzanie](#page-31-1) [końcowe dźwięku z głośników](#page-31-1) (patrz 'Ustawienia głośników' na str. [30](#page-31-1)).
- 2 Naciśnij przycisk **tłt.**<br>3 M/vbierz opcie **[So**]
- Wybierz opcję [Sound], a następnie naciśnij przycisk OK.
- 4 Za pomocą przycisków Przyciski nawigacji (w górę / w dół) wybierz odpowiednie ustawienie na ekranie:
	- [Auto]: automatyczny wybór ustawienia dźwięku w oparciu o strumień dźwięku.
	- [Balanced]: oryginalne brzmienie muzyki i filmów bez dodatkowych efektów dźwiękowych.
	- [Powerful]: porywające dźwięki, które idealnie sprawdzają się w przypadku pełnych akcji filmów lub głośnych imprez.
	- [Bright]: urozmaicenie nudnych filmów i muzyki dodatkowymi efektami dźwiękowymi.
	- [Clear]: doskonały dźwięk i wyraźny głos w filmach.
	- [Warm]: miłe wrażenia podczas odsłuchiwania wypowiedzi i śpiewu.
	- [Personal]: dostosowanie dźwięku do własnych preferencji.
- 5 Naciśnij przycisk OK, aby potwierdzić.

### Korektor

Zmień wysoką częstotliwość (tony wysokie), średnią częstotliwość (tony średnie) oraz niską częstotliwość (basy) zestawu kina domowego.

- 1 Naciśnij przycisk  $H$ .
- 2 Wybierz kolejno opcje [Sound] > [Personal], a następnie naciśnij Przyciski nawigacji (w prawo).
- <span id="page-29-0"></span>3 Naciśnij przycisk Przyciski nawigacji (góra/ dół), aby zmienić częstotliwość tonów wysokich, średnich lub niskich.
- 4 Naciśnij przycisk OK, aby potwierdzić.

#### <span id="page-29-1"></span>Automatyczna regulacja głośności

Włącz automatyczną regulację głośności, aby zapobiec nagłym zmianom poziomu głośności, na przykład podczas emitowania reklam telewizyjnych.

- 1 Naciśnij przycisk **III.**<br>2 Wybierz opcie **IA**u
- Wybierz opcje **[Auto volume]**, a nastepnie naciśnij przycisk OK.
- 3 Naciśnij przycisk Przyciski nawigacji (w górę/dół), aby wybrać opcję [Wł.] lub [Wył.].
- 4 Naciśnij przycisk OK, aby potwierdzić.

## <span id="page-29-3"></span>5 Zmiana ustawień

Ustawienia zostały już skonfigurowane w celu zapewnienia najlepszego działania zestawu kina domowego. Jeśli nie ma powodu do zmiany danego ustawienia, zalecamy pozostawienie wartości domyślnej.

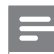

#### Uwaga

- Ustawienia wyświetlanego w kolorze szarym nie można zmienić.
- Aby wrócić do poprzedniego menu, naciśnij przycisk Aby zamknąć menu, naciśnij przycisk **n** (Menu główne).

## <span id="page-29-2"></span>Ustawienia języka

- 1 Naciśnij przycisk <del>A</del> (Menu główne).<br>2 Wybierz opcie **[Konfiguracia]** a pas
- Wybierz opcję **[Konfiguracja]**, a następnie naciśnij przycisk OK.
- 3 Wybierz opcję [Preferencja], a następnie naciśnij przycisk OK.
- 4 Użyj przycisków Przyciski nawigacji i OK. aby wybrać i zmienić:
	- [Język menu]: Wybór języka menu ekranowego.
	- [Audio]: Wybór języka ścieżki dźwiękowej płyt.
	- [Napisy]: Wybór języka napisów dialogowych płyt.
	- [Menu płyty]: Wybór języka menu płyt.

#### Uwaga

- Jeśli wśród dostępnych języków nie ma tego, którego szukasz, wybierz z listy opcję [Inne][i wprowadź](#page-43-1)  [czterocyfrowy kod języka podany na końcu niniejszej](#page-43-1)  [instrukcji obsługi](#page-43-1) (patrz 'Kod języka' na str. [42](#page-43-1)).
- Jeśli wybrano język, który nie jest dostępny na płycie, zostanie wybrany domyślny język płyty.

## <span id="page-30-1"></span><span id="page-30-0"></span>Ustawienia obrazu i wideo

- 1 Naciśnij przycisk <del>n</del> (Menu główne).<br>2 Wybierz opcie **IKonfiguracial** a past
- Wybierz opcję [Konfiguracja], a następnie naciśnij przycisk OK.
- 3 Wybierz opcję **[Wideo]**, a następnie naciśnij przycisk OK.
- $4$  Użyj przycisków Przyciski nawigacji i OK, aby wybrać i zmienić:
	- [Obraz TV]: Wybór formatu obrazu odpowiedniego do ekranu telewizora.
	- [Obraz HDMI]: Wybór rozdzielczości sygnału wideo z wyjścia HDMI OUT (ARC) zestawu kina domowego. Aby korzystać z wybranej rozdzielczości, należy się upewnić, że jest ona obsługiwana przez telewizor.
	- [HDMI Deep Color]: Odtworzenie naturalnej kolorystyki obiektów na ekranie telewizora poprzez wyświetlanie żywych obrazów z użyciem ponad miliarda kolorów. Zestaw kina domowego musi być podłączony do telewizora obsługującego funkcję Deep Color za pomocą przewodu HDMI.
	- [Ustawienia obrazu]: Wybór wstępnie zdefiniowanych ustawień kolorów w celu wyświetlania filmów.
	- [Oglądanie filmów 3D]: Ustawianie obrazu HDMI w celu obsługi filmów 3D lub 2D.

#### Uwaga

• Zmieniając ustawienia, dopilnuj, aby wybrać opcje obsługiwane przez telewizor.

## <span id="page-30-3"></span>Ustawienia dźwięku

- Naciśnij przycisk **fr** (Menu główne).
- 2 Wybierz opcję [Konfiguracja], a następnie naciśnij przycisk OK.
- 3 Wybierz opcję [Audio], a następnie naciśnij przycisk OK.
- 4 Użyj przycisków Przyciski nawigacji i OK, aby wybrać i zmienić:
	- [Tryb nocny]: Aby słuchać po cichu, można wyciszyć głośne dźwięki podczas odtwarzania dźwięku przez zestaw kina domowego. Tryb nocny jest dostępny tylko w przypadku płyt DVD i Blu-ray ze ścieżką dźwiękową w formacie Dolby Digital, Dolby Digital Plus i Dolby True HD.
	- [Dźwięk HDMI]: Ustawianie wyjścia audio HDMI z telewizora.
	- [Fabryczne ustaw. dźwięku]: Przywracanie fabrycznych wartości ustawień korektora w przypadku wszystkich trybów dźwięku.

## <span id="page-30-2"></span>Ustawienia kontroli rodzicielskiej

- $1$  Naciśnij przycisk  $\bigstar$  (Menu główne).
- 2 Wybierz opcje **[Konfiguracja]**, a następnie naciśnij przycisk OK.
- $3$  Wybierz opcie **[Preferencia]**, a nastepnie naciśnij przycisk OK.
- $4$  Użyi przycisków Przyciski nawigacii i OK, aby wybrać i zmienić:
	- [Zmiana hasło]: Ustawienie lub zmiana hasła dostępu do funkcji kontroli rodzicielskiej. Jeśli nie masz lub nie pamiętasz hasła, wprowadź 0000.
	- [Nadzór rodzicielski]: Ograniczanie dostępu do płyt z informacjami o klasyfikacji wiekowej. Aby odtwarzać wszystkie płyty bez względu na klasyfikację, wybierz poziom 8 lub opcję [Wył.].

## <span id="page-31-3"></span><span id="page-31-0"></span>Ustawienia wyświetlania

- 1 Naciśnij przycisk <del>A</del> (Menu główne).<br>2 Mobierz opcje **Konfiguracja** a pas
- Wybierz opcję [Konfiguracja], a następnie naciśnij przycisk OK.
- 3 Wybierz opcję [Preferencja], a następnie naciśnij przycisk OK.
- 4 Użyj przycisków Przyciski nawigacji i OK, aby wybrać i zmienić:
	- [Automatyczne przenoszenie napisów]: Włączenie lub wyłączenie automatycznej zmiany położenia napisów dialogowych na telewizorach, które obsługują tę funkcję.
	- [Panel wyświetlacza]: Ustawianie jasności wyświetlacza na panelu przednim zestawu kina domowego.
	- [VCD PBC]: Włączenie lub wyłączenie nawigacji po menu zawartości płyt VCD i SVCD z funkcją sterowania odtwarzaniem.

## <span id="page-31-4"></span>Ustawienia oszczędzania energii

- 1 Naciśnij przycisk  $\bigtriangleup$  (Menu główne).
- 2 Wybierz opcję [Konfiguracja], a następnie naciśnij przycisk OK.
- 3 Wybierz opcję [Preferencja], a następnie naciśnij przycisk OK.
- $4$  Użyj przycisków Przyciski nawigacji i OK, aby wybrać i zmienić:
	- [Wygaszacz ekranu]: Przełączenie zestawu kina domowego w tryb wygaszacza ekranu po 10 minutach braku aktywności.
	- [Autom. gotowość]: Przełączenie zestawu kina domowego w tryb wygaszacza ekranu po 18 minutach braku aktywności. Ten zegar działa tylko w przypadku wstrzymania lub

zatrzymania odtwarzania płyty lub urządzenia USB.

• [Wyłącznik czasowy]: Ustawienie czasu dla wyłącznika czasowego, po upływie którego zestaw kina domowego przejdzie w tryb gotowości.

## <span id="page-31-1"></span>Ustawienia głośników

- 1 Naciśnij przycisk <del>A</del> (Menu główne).<br>2 Wybierz opcie **[Konfiguracia]** a pas
- Wybierz opcję [Konfiguracja], a następnie naciśnij przycisk OK.
- 3 Wybierz opcie **[Zaawansowane]**, a następnie naciśnij przycisk OK.
- 4 Użyj przycisków Przyciski nawigacji i OK, aby wybrać i zmienić:
	- [Ulepszony dźwięk]: Wybierz opcję [Wł.], aby włączyć przetwarzanie końcowe dźwięku z głośników i włączyć ustawienia karaoke (jeśli urządzenie obsługuje funkcję karaoke). Aby odtwarzać oryginalną ścieżkę dźwiękową z płyty, wybierz opcję [Wył.].

#### Wskazówka

• [Włącz przetwarzanie końcowe dźwięku przed](#page-28-1)  [wybraniem zaprogramowanego trybu dźwięku](#page-28-1) (patrz 'Tryb dźwięku' na str. [27](#page-28-1)).

## <span id="page-31-2"></span>Przywracanie ustawień domyślnych

- 1 Naciśnij przycisk  $\bigtriangleup$  (Menu główne).
- 2 Wybierz opcie **[Konfiguracia]**, a nastepnie naciśnij przycisk OK.
- 3 Wybierz kolejno [Zaawansowane] > [Przywróć ustawienia domyślne], a następnie naciśnij przycisk OK.
- <span id="page-32-0"></span>4 Wybierz opcję **[OK]**, a następnie naciśnij przycisk OK, aby potwierdzić.
	- » Zostaną przywrócone domyślne ustawienia zestawu kina domowego z wyjątkiem niektórych ustawień, takich jak kontrola rodzicielska i kod rejestracji DivX VOD.

## <span id="page-32-1"></span>6 Aktualizacja oprogramowania

Firma Philips stale ulepsza swoje produkty. Aby korzystać z najlepszych funkcji i wsparcia technicznego, należy zaktualizować zestaw kina domowego przy użyciu najnowszego oprogramowania.

Porównaj bieżącą wersję oprogramowania zestawu z najnowszą wersją dostępną na stronie internetowej www.philips.com/support. Jeśli bieżąca wersja jest starsza niż najnowsza wersja dostępna na stronie internetowej pomocy technicznej firmy Philips, należy zaktualizować zestaw kina domowego przy użyciu najnowszego oprogramowania.

#### Przestroga

• Nie instaluj wcześniejszej wersji oprogramowania niż wersja obecnie zainstalowana w urządzeniu. Firma Philips nie ponosi odpowiedzialności za problemy spowodowane zainstalowaniem wcześniejszej wersji oprogramowania.

## <span id="page-32-2"></span>Sprawdź wersję oprogramowania

Sprawdź bieżącą wersję oprogramowania zainstalowanego w zestawie kina domowego.

- 1 Naciśnij przycisk <del>n</del> (Menu główne).
- 2 Wybierz opcję [Konfiguracja], a następnie naciśnij przycisk OK.
- 3 Wybierz kolejno opcje [Zaawansowane] > [Info o wersji].
	- » Wyświetlona zostanie wersja oprogramowania.

## <span id="page-33-0"></span>Aktualizacja oprogramowania przez port USB

#### Co jest potrzebne:

- Pamięć flash USB z co najmniej 256 MB dostępnej pamięci, sformatowana w systemie plików FAT lub NTFS. Nie należy korzystać z dysków twardych USB.
- Komputer z dostępem do Internetu.
- Archiwizator obsługujący format plików ZIP.

#### Krok 1: Pobieranie najnowszego oprogramowania

- 1 Podłącz pamięć flash USB do komputera.<br>2 W przegladarce internetowej przejdź do
- 2 W przeglądarce internetowej przejdź do adresu www.philips.com/support.
- 3 Na internetowej stronie pomocy technicznej Philips wyszukaj swój produkt i znajdź pozycję Oprogramowanie i sterowniki.
	- » Plik aktualizacji jest dostępny w postaci pliku ZIP.
- 4 Zapisz pobrany plik w katalogu głównym pamięci flash USB.
- $5$  Za pomocą programu do archiwizacji rozpakuj plik aktualizacji oprogramowania w katalogu głównym.
	- » Pliki zostaną rozpakowane do folderu UPG pamięci flash USB.
- 6 Odłącz pamięć flash USB od komputera.

### Krok 2: Aktualizacja oprogramowania

#### Przestroga

• Podczas trwania aktualizacji nie należy wyłączać zestawu kina domowego ani odłączać pamięci flash USB.

- 1 Podłącz pamięć flash USB, na której znajduje się aktualizacja oprogramowania, do zestawu kina domowego.
	- Upewnij się, że kieszeń na płytę jest zamknięta, a w środku nie znajduje się płyta.
- 2 Naciśnij przycisk <del>A</del> (Menu główne).<br>3 Wybierz opcie **IKonfiguracial** a pas
- Wybierz opcję **[Konfiguracja]**, a następnie naciśnij przycisk OK.
- $4$  Wybierz kolejno: [Zaawansowane] > [Aktualizacja oprogramowania] > [USB].
- 5 Postępuj zgodnie z wyświetlanymi instrukcjami, aby potwierdzić aktualizację. → Proces aktualizacji trwa około 5 minut.

## <span id="page-33-1"></span>Aktualizacja oprogramowania przez Internet

- 1 [Podłącz zestaw kina domowego do](#page-13-1)  [sieci domowej z szybkim dostępem](#page-13-1)  [do Internetu](#page-13-1) (patrz 'Podłączanie i konfigurowanie sieci domowej' na str. [12](#page-13-1)).
- 2 Naciśnij przycisk <del>A</del> (Menu główne).<br>3 Wybierz opcje **IKonfiguracial** a pas
- Wybierz opcję **[Konfiguracja]**, a następnie naciśnij przycisk OK.
- $4$  Wybierz kolejno: [Zaawansowane] > [Aktualizacja oprogramowania] > [Sieć].
	- » Jeśli znaleziono aktualizację, zostanie wyświetlony komunikat z prośbą o rozpoczęcie lub anulowanie procesu aktualizacji.
	- » Pobieranie pliku aktualizacji może potrwać długo, w zależności od stanu sieci domowej.
- 5 Postępuj zgodnie z wyświetlanymi instrukcjami, aby potwierdzić aktualizację.
	- » Proces aktualizacji trwa około 5 minut.
	- » Po zakończeniu zestaw kina domowego automatycznie wyłączy się i włączy ponownie. Jeśli to nie nastąpi, odłącz przewód zasilający na kilka sekund, a następnie podłącz go jeszcze raz.

## <span id="page-34-4"></span><span id="page-34-0"></span>7 Dane techniczne produktu

#### Uwaga

• Dane techniczne i wygląd zewnętrzny mogą ulec zmianie bez powiadomienia.

#### <span id="page-34-3"></span>Kody regionów

Numer obsługiwanego regionu można znaleźć z tyłu lub na spodzie zestawu kina domowego.

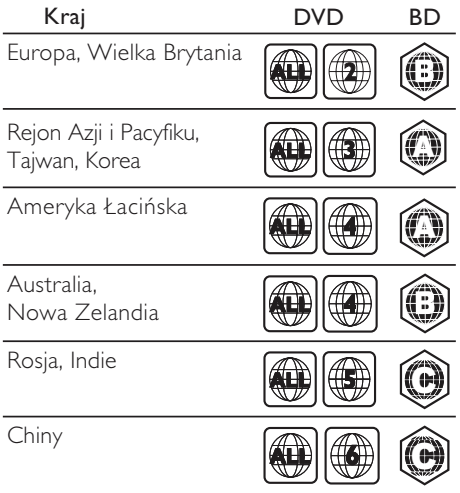

#### <span id="page-34-2"></span>Formaty multimedialne

• AVCHD, BD, BD-R/ BD-RE, BD-Video, DVD-Video, DVD+R/+RW, DVD-R/-RW, DVD+R/-R DL, CD-R/CD-RW, Audio CD, Video CD/SVCD, pliki zdjęć, MP3, WMA, DivX Plus HD, urządzenie pamięci masowej USB

#### <span id="page-34-1"></span>Formaty plików

- Audio:
	- .aac, .mka, .mp3, .wma, .wav, .m4a, .flac, .ogg
- Wideo:
	- .avi, .divx, .mp4, .m4v, .ts, .mov, .mkv, .asf, .wmv, .m2ts, .mpg, .mpeg, .3gp
- Obrazy: .jpg, .jpeg, .gif, .png

#### Bluetooth

- Profile Bluetooth: A2DP
- Wersja technologii Bluetooth: 2.1+EDR

#### Wi-Fi

• Obsługa standardów bezprzewodowych: IEEE802.11 b/g/n (2,4 GHz)

#### <span id="page-34-5"></span>Formaty dźwięku

Ten zestaw kina domowego obsługuje następujące pliki dźwiękowe.

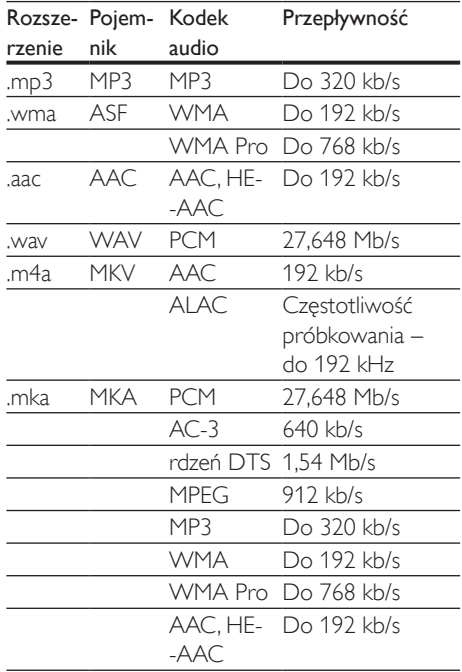

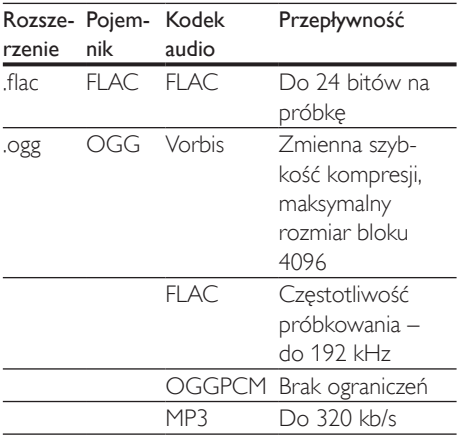

#### Formaty obrazu wideo

W przypadku podłączenia do telewizora HD – zestaw kina domowego umożliwia odtwarzanie filmów o następujących parametrach:

- Rozdzielczość: 1920 x 1080 pikseli i
- Liczba klatek:  $6 \sim 30$  klatek/s.

#### Pliki .avi w kontenerze AVI (lub pliki .ts w kontenerze TS)

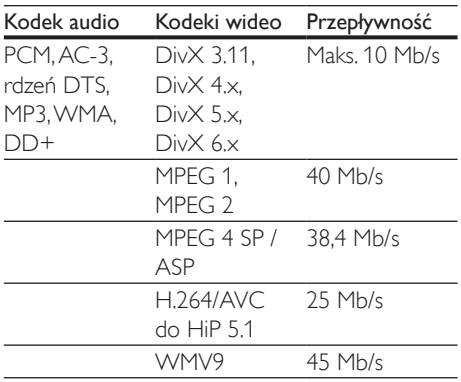

#### Pliki .divx w kontenerze AVI

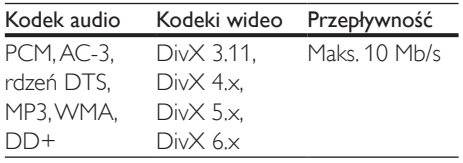

#### Pliki .mp4 lub .m4v w kontenerze MP4

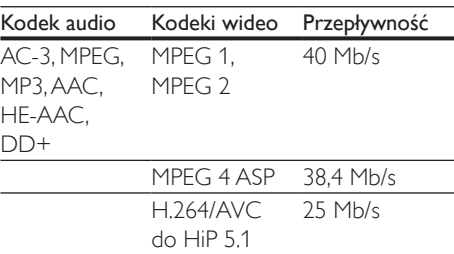

#### Pliki .mov w kontenerze MOV

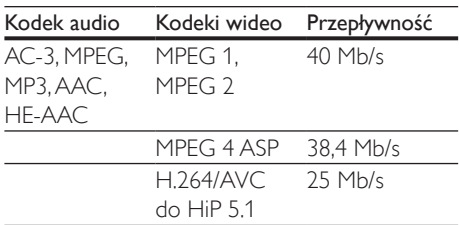

#### Pliki mkv w kontenerze MKV

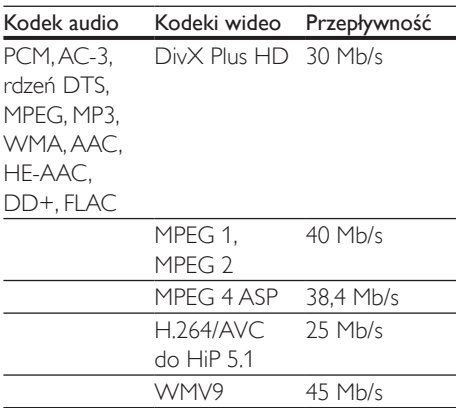

#### Pliki m<sub>2ts</sub> w kontenerze MKV

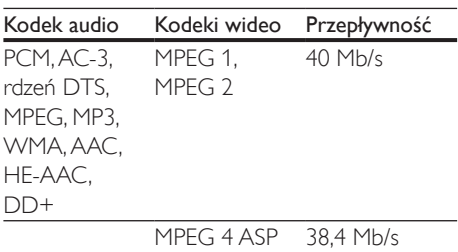

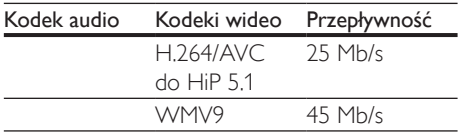

#### Pliki .asf i .wmv w kontenerze ASF

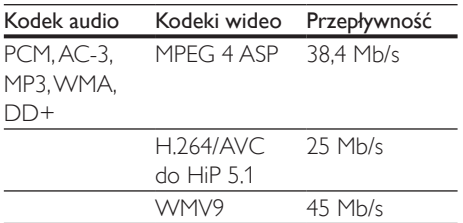

#### Pliki .mpg i .mpeg w kontenerze PS

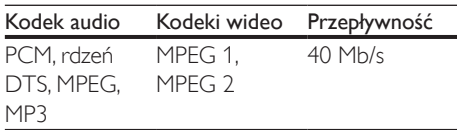

#### Pliki .3gp w kontenerze 3GP

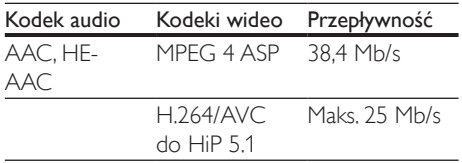

#### <span id="page-36-1"></span>Wzmacniacz

- Całkowita moc wyjściowa: 500 W RMS (całkowite zniekształcenia harmoniczne: 10%)
- Pasmo przenoszenia: 20 Hz–20 kHz / ±3 dB
- Odstęp sygnału od szumu: > 65 dB (CCIR) / (poziom dźwięku A)
- Czułość wejściowa:
	- AUX: 2V
	- AUDIO IN: 1V

#### <span id="page-36-0"></span>Wideo

- System sygnału: PAL / NTSC
- Wyjście HDMI: 480i/576i, 480p/576p, 720p, 1080i, 1080p, 1080p24

#### Audio

- Cyfrowe wejście audio S/PDIF:
	- Koncentryczne: IEC 60958-3
		- Optyczne: TOSLINK
- Częstotliwość próbkowania:
	- MP3: 32 kHz, 44,1 kHz, 48 kHz
	- WMA: 44,1 kHz, 48 kHz
- Stała szybkość kompresji:
	- MP3: 32-320 kb/s
	- WMA:  $48$  kb/s–192 kb/s

#### Radio

- Zakres strojenia:
	- Europa/Rosja/Chiny: FM 87,5–108 MHz (50 kHz);
	- Rejon Azji i Pacyfiku/Ameryka Łacińska: FM 87,5–108 MHz (50/100 kHz)
- Odstęp sygnału od szumu: FM 50 dB
- Pasmo przenoszenia: FM 180 Hz-12,5 kHz  $/ + 3$  dB

#### USB

- Zgodność: szybkie złącze USB (2.0)
- Obsługiwana klasa: klasa pamięci masowej USB (MSC)
- System plików: FAT16, FAT32, NTFS
- Port USB:  $5V = 1 A$

#### Jednostka centralna

- Zasilanie:
	- Europa/Chiny: 220–240V~, 50 Hz
	- Ameryka Łacińska/Reion Azii i Pacyfiku: 110–127V / 220–240V~, 50–60 Hz;
	- Rosja/Indie: 220–240V~, 50 Hz
- Pobór mocy: 160 W
- Pobór mocy w trybie gotowości: ≤ 0,5 W
- Wymiary  $(S \times W \times G)$ : 435  $\times$  58  $\times$  293 mm
- Waga: 2,66 kg
- Temperatura i wilgotność podczas pracy: 0–45°C, 5–90% wilgotności w przypadku wszystkich stref klimatycznych
- Temperatura i wilgotność podczas przechowywania: -40–70°C, 5–95%

#### Subwoofer

- Moc wyjściowa: 166 W RMS (całkowite zniekształcenia harmoniczne: 10%)
- Impedancja: 3 omy
- Przetworniki: głośnik niskotonowy 165 mm  $(6,5")$
- Wymiary  $(S \times W \times G)$ :  $237 \times 293 \times 308$  mm
- Waga: 3,8 kg
- Długość przewodu: 3 m

#### Głośniki

- Moc wyjściowa: 2 x 166 W RMS (całkowite zniekształcenia harmoniczne: 10%)
- Impedancja głośnika: 3 omy
- Przetworniki: 1 niskotonowy 78 mm (3") + 1 wysokotonowy 19 mm (0,7")
- Wymiary  $(S \times W \times G)$ :  $100 \times 230 \times 130$  mm
- Waga: 0,79 kg (każdy)
- Długość przewodu: 3 m

#### <span id="page-37-0"></span>Baterie do pilota zdalnego sterowania

• 2 x AAA-R03-1,5 V

#### Laser

- Typ lasera (dioda): InGaN/AIGaN (BD), AIGaInP (DVD/CD)
- Długość fali: 405 +7 nm/-7 nm (BD), 655 +10 nm/-10 nm (DVD), 790 +10 nm/-20 nm (CD)
- Moc wyjściowa (maks. wskazania): 20 mW (BD), 6 mW (DVD), 7 mW (CD)

#### Informacje dotyczące trybu gotowości

- Gdy produkt pozostaje nieaktywny przez 18 minut, następuje automatyczne przełączenie w tryb gotowości lub sieciowy tryb gotowości.
- Pobór mocy w trybie gotowości lub sieciowym trybie gotowości jest mniejszy niż 0,5 W.
- Aby dezaktywować połączenie Bluetooth, naciśnij i przytrzymaj przycisk Bluetooth na pilocie zdalnego sterowania.
- Aby aktywować połączenie Bluetooth, włącz je w urządzeniu Bluetooth lub za pomocą znacznika NFC (jeśli jest dostępny).

## <span id="page-38-0"></span>8 Rozwiązywanie problemów

#### **Ostrzeżenie**

• Ryzyko porażenia prądem. Nigdy nie zdejmuj obudowy urządzenia.

Aby zachować ważność gwarancji, nigdy nie próbuj samodzielnie naprawiać urządzenia. W przypadku problemów w trakcie korzystania z produktu przed wezwaniem serwisu wykonaj poniższe czynności sprawdzające. Jeśli nadal nie uda się rozwiązać problemu, pomoc techniczną można uzyskać na stronie internetowej www.philips.com/support.

#### Jednostka centralna

#### Zestaw kina domowego nie reaguje na naciśnięcia przycisków.

- Odłącz zestaw kina domowego od zasilania na kilka minut, a następnie podłącz zestaw ponownie.
- Sprawdź, czy przyciski dotykowe nie są w kontakcie z jakimkolwiek materiałem przewodzącym prąd, np. wodą, metalem itp.

#### <span id="page-38-2"></span>**Ohraz**

#### Brak obrazu.

• Sprawdź, czy w telewizorze zostało włączone odpowiednie wejście dla zestawu kina domowego.

#### Brak obrazu na ekranie telewizora podłączonego za pośrednictwem złącza HDMI.

• Sprawdź, czy zestaw kina domowego i telewizor są połączone za pomocą przewodu HDMI High Speed. Niektóre standardowe przewody HDMI nie umożliwiają poprawnego wyświetlania niektórych obrazów i filmów 3D ani korzystania z funkcji Deep Color.

- Sprawdź, czy przewód HDMI nie jest uszkodzony. Jeśli przewód HDMI jest uszkodzony, wymień go na nowy.
- Naciśnij przycisk **A** (Menu główne), a nastepnie wybierz 731 na pilocie zdalnego sterowania, aby przywrócić domyślną rozdzielczość obrazu.
- [Zmień ustawienie obrazu HDMI lub](#page-30-1)  [poczekaj 10 sekund na automatyczne](#page-30-1)  [przywrócenie ustawień.](#page-30-1) (patrz 'Ustawienia obrazu i wideo' na str. [29\)](#page-30-1)

#### Obraz o wysokiej rozdzielczości nie jest odtwarzany.

- Upewnij się, że płyta zawiera obraz o wysokiej rozdzielczości.
- Upewnij się, że telewizor obsługuje obraz o wysokiej rozdzielczości.
- Do połączenia urządzenia z telewizorem użyj przewodu HDMI.

#### <span id="page-38-1"></span>Dźwięk

#### Brak dźwięku w głośnikach zestawu kina domowego.

- Za pomocą przewodu audio połącz zestaw kina domowego z telewizorem lub innym urządzeniem. Jeśli zestaw kina domowego i telewizor są podłączone za pośrednictwem złącza HDMI ARC, nie jest wymagane osobne połączenie audio.
- Skonfiguruj ustawienia audio dla podłączonego urządzenia.
- [Przywróć ustawienia fabryczne zestawu](#page-31-2)  [kina domowego](#page-31-2) (patrz 'Przywracanie ustawień domyślnych' na str. [30](#page-31-2)), po czym wyłącz i ponownie włącz zestaw.
- Za pomocą przycisku **SOURCE** w zestawie kina domowego wybierz właściwe wejście audio.

#### Zniekształcony dźwięk lub echo.

• Jeśli dźwięk z telewizora jest odtwarzany za pośrednictwem zestawu kina domowego, upewnij się, czy dźwięk z telewizora jest wyciszony.

#### Dźwięk nie jest zsynchronizowany z obrazem.

- 1) Naciśnij przycisk **\ll**.
	- 2) Naciśnij przycisk Przyciski nawigacji (lewo/prawo), wybierz [Audio sync], a następnie naciśnij OK.
	- 3) Naciśnij przycisk Przyciski nawigacji (w górę/dół), aby zsynchronizować dźwięk z obrazem.

### <span id="page-39-0"></span>Odtwarzanie

#### Nie można odtworzyć płyty.

- Wyczyść płytę.
- [Upewnij się, że zestaw kina domowego](#page-34-2)  [obsługuje dany typ płyty](#page-34-2) (patrz 'Formaty multimedialne' na str. [33\)](#page-34-2).
- [Upewnij się, że zestaw kina domowego](#page-34-3)  [obsługuje kod regionu płyty](#page-34-3) (patrz 'Kody regionów' na str. [33](#page-34-3)).
- W przypadku płyty DVD±RW lub DVD±R upewnij się, że płyta jest zamknięta.

#### Nie można odtworzyć pliku DivX.

- Upewnij się, że plik DivX został zapisany w formacie "kina domowego" przy użyciu kodeka DivX.
- Upewnij się, że plik DivX jest kompletny.

#### Napisy DivX nie są prawidłowo wyświetlane.

- [Upewnij się, że nazwa pliku z napisami jest](#page-19-1)  [taka sama jak nazwa pliku z filmem](#page-19-1) (patrz 'Napisy' na str. [18\)](#page-19-1).
- Wybierz prawidłowy zestaw znaków: 1) Naciśnij przycisk OPTIONS.
	- 2) Wybierz [Zestaw znaków].
	- 3) Wybierz obsługiwany zestaw znaków.
	- 4) Naciśnij przycisk OK.

#### Nie można odczytać zawartości urządzenia pamięci masowej USB.

- Sprawdź, czy format danych w urządzeniu pamięci masowej USB jest zgodny z zestawem kina domowego.
- Sprawdź, czy system plików w urządzeniu pamięci masowej USB jest obsługiwany przez zestaw kina domowego.

#### Na ekranie telewizora pojawia się napis "No entry" (Brak pozycji) lub znak "x".

• Operacja jest niedostępna.

#### Funkcja EasyLink nie działa.

- [Upewnij się, że zestaw jest podłączony](#page-11-1)  [do telewizora firmy Philips zgodnego ze](#page-11-1)  [standardem EasyLink, a funkcja EasyLink](#page-11-1)  [jest włączona](#page-11-1) (patrz 'Konfiguracja złącza EasyLink (funkcja HDMI-CEC)' na str. [10](#page-11-1)).
- W telewizorach poszczególnych producentów funkcja HDMI CEC może być nazywana w różny sposób. Zapoznaj się z instrukcją obsługi telewizora, aby dowiedzieć się, jak ją włączyć.

#### Po włączeniu telewizora zestaw kina domowego automatycznie się włączy.

• Jest to normalne działanie przy korzystaniu z funkcji Philips EasyLink (HDMI-CEC). Aby zestaw kina domowego działał niezależnie, wyłącz funkcję EasyLink.

#### Nie można uzyskać dostępu do serwisu BD-Live.

- Sprawdź, czy zestaw jest podłączony do sieci. Skorzystaj z [połączenia z siecią](#page-13-2)  [przewodową](#page-13-2) (patrz 'Konfiguracja sieci przewodowej' na str. [12](#page-13-2)) lub [połączenia z](#page-14-0)  [siecią bezprzewodową](#page-14-0) (patrz 'Konfiguracja sieci bezprzewodowej' na str. [13](#page-14-0)).
- Upewnij się, że sieć została skonfigurowana. Przeprowadź [instalację sieci przewodowej](#page-13-2) (patrz 'Konfiguracja sieci przewodowej' na str. [12](#page-13-2)) lub [instalację sieci bezprzewodowej](#page-14-0) (patrz 'Konfiguracja sieci bezprzewodowej' na str. [13](#page-14-0)).
- Upewnij się, że płyta Blu-ray obsługuje funkcję BD-Live.
- [Wyczyść pamięć](#page-17-0) (patrz 'Korzystanie z serwisu BD-Live w przypadku płyty Blu-ray' na str. [16](#page-17-0)).

#### Film 3D jest odtwarzany w trybie 2D.

• Upewnij się, że zestaw kina domowego jest podłączony do telewizora z technologią 3D za pomocą przewodu HDMI.

• [Upewnij się, że płyta z filmem to płyta Blu](#page-17-0)[ray 3D, a ustawienie wideo Blu-ray 3D jest](#page-17-0)  [włączone](#page-17-0) (patrz 'Korzystanie z serwisu BD-Live w przypadku płyty Blu-ray' na str. [16](#page-17-0)).

#### Podczas odtwarzania filmu Blu-ray 3D lub filmu DivX zabezpieczonego przed kopiowaniem ekran jest czarny.

- Upewnij się, że zestaw kina domowego jest podłączony do telewizora za pomocą przewodu HDMI.
- Przełącz telewizor na właściwe źródło sygnału HDMI.

#### Nie można pobrać filmu z internetowego sklepu wideo.

- Upewnij się, że zestaw kina domowego jest podłączony do telewizora za pomocą przewodu HDMI.
- Upewnij się, że urządzenie pamięci masowej USB zostało sformatowane i że ilość pamięci jest wystarczająca do pobrania filmu.
- Upewnij się, że opłata za film została uregulowana i że nie minął jeszcze okres, na jaki film został wypożyczony.
- Upewnij się, że połączenie sieciowe działa prawidłowo. Skorzystaj z [połączenia z siecią](#page-13-2)  [przewodową](#page-13-2) (patrz 'Konfiguracja sieci przewodowej' na str. [12](#page-13-2)) lub [połączenia z](#page-14-0)  [siecią bezprzewodową](#page-14-0) (patrz 'Konfiguracja sieci bezprzewodowej' na str. [13](#page-14-0)).
- Aby uzyskać więcej informacji, odwiedź stronę internetową sklepu wideo.

#### Bluetooth

#### Urządzenie nie może połączyć się z zestawem kina domowego.

- Urządzenie nie obsługuje profili wymaganych przez zestaw.
- Funkcja Bluetooth nie została włączona w urządzeniu. Informacje na temat włączania tej funkcji można znaleźć w instrukcji obsługi urządzenia.
- Urządzenie nie jest prawidłowo podłączone. [Podłącz je prawidłowo.](#page-18-1) (patrz 'Odtwarzanie dźwięku przez połączenie Bluetooth' na str. [17](#page-18-1))
- Zestaw kina domowego nawiązał już połączenie z innym urządzeniem Bluetooth. Odłącz podłączone urządzenie i spróbuj ponownie.

#### Jakość odtwarzania dźwięku z podłączonego urządzenia Bluetooth jest słaba.

• Odbiór sygnału Bluetooth jest słaby. Zmniejsz odległość między urządzeniem a zestawem kina domowego lub usuń przeszkody znajdujące się pomiędzy nimi.

#### Podłączone urządzenie Bluetooth łączy się i rozłacza.

- Odbiór sygnału Bluetooth jest słaby. Zmniejsz odległość między urządzeniem a zestawem kina domowego lub usuń przeszkody znajdujące się pomiędzy nimi.
- Wyłącz funkcję Wi-Fi w urządzeniu Bluetooth, aby uniknąć zakłóceń.
- W niektórych urządzeniach Bluetooth połączenie Bluetooth może być rozłączane automatycznie w celu oszczędzania energii. To nie oznacza, że zestaw kina domowego działa nieprawidłowo.

### NFC

#### Urządzenie nie może połączyć się z zestawem kina domowego za pomocą funkcji NFC.

- Upewnij się, że urządzenie obsługuje funkcję NFC.
- Upewnij się, że funkcja NFC jest włączona w urządzeniu (szczegółowe informacje można znaleźć w instrukcji obsługi urządzenia).
- Aby dokonać parowania, dotknij urządzeniem NFC znacznika NFC zestawu kina domowego.

#### <span id="page-41-1"></span><span id="page-41-0"></span>Sieć

#### Sieć bezprzewodowa jest zakłócana lub nie została znaleziona.

- Upewnij się, że sieć bezprzewodowa nie jest zakłócana przez kuchenki mikrofalowe, telefony DECT lub inne urządzenia Wi-Fi znajdujące się w pobliżu.
- Ustaw router bezprzewodowy w odległości pięciu metrów od zestawu kina domowego.
- [Jeśli sieć bezprzewodowa nie funkcjonuje](#page-13-2)  [prawidłowo, spróbuj zainstalować sieć](#page-13-2)  [przewodową](#page-13-2) (patrz 'Konfiguracja sieci przewodowej' na str. [12](#page-13-2)).

#### Miracast

#### Nie można odtwarzać i przesyłać strumieniowo filmów z Internetu za pośrednictwem funkcji Miracast.

- Upewnij się, że funkcja Miracast jest włączona w urządzeniu źródłowym Miracast (patrz instrukcja obsługi urządzenia źródłowego).
- [Upewnij się, że funkcja Miracast jest](#page-24-1)  [włączona w zestawie kina domowego.](#page-24-1) (patrz 'Strumieniowe przesyłanie zawartości multimedialnej za pośrednictwem funkcji Miracast' na str. [23](#page-24-1))
- Upewnij się, że urządzenie źródłowe Miracast obsługuje odtwarzanie filmów z Internetu podczas jednoczesnego przesyłania strumieniowego Miracast do urządzenia zewnętrznego (patrz instrukcja obsługi urządzenia źródłowego).

## Uwaga

Ta sekcja zawiera uwagi prawne oraz informacje dotyczące znaków towarowych.

## Prawa autorskie

#### Be responsible **Respect copyrights**

W niniejszym produkcie zastosowano technologię zabezpieczenia przed kopiowaniem, która jest chroniona amerykańskimi patentami oraz innymi prawami dotyczącymi własności intelektualnej firmy Rovi Corporation. Zabroniony jest demontaż urządzenia oraz inżynieria wsteczna (odtwarzanie konstrukcji urządzenia).

Niniejszy produkt zawiera zastrzeżoną technologię na licencji firmy Verance Corporation i jest chroniony przez amerykański patent nr 7,369,677 oraz inne amerykańskie i ogólnoświatowe patenty wydane i oczekujące na wydanie, jak również przez prawo autorskie i prawo ochrony tajemnic handlowych ze względu na szczególne aspekty takiej technologii. Cinavia™ jest znakiem towarowym Verance Corporation. Copyright 2004-2013 Verance Corporation. Wszelkie prawa zastrzeżone przez firmę Verance. Inżynieria wsteczna i deasemblacja są zabronione.

#### Powiadomienie o technologii Cinavia™

W niniejszym produkcie zastosowano technologię Cinavia w celu ograniczenia przypadków użycia nieautoryzowanych kopii niektórych komercyjnych produkcji filmowych i filmów oraz ich ścieżek dźwiękowych. W razie wykrycia nielegalnego użycia nieautoryzowanej kopii zostanie wyświetlony komunikat, a odtwarzanie lub kopiowanie zostanie przerwane.

<span id="page-42-0"></span>Więcej informacji o technologii Cinavia znajduje się w internetowym centrum informacii konsumenckich Cinavia (Online Consumer Information Center) na stronie http://www.cinavia.com. Aby otrzymać dodatkowe informacje o technologii Cinavia za pośrednictwem poczty, należy wysłać kartę pocztową z adresem korespondencyjnym na adres: Cinavia Consumer Information Center, P.O. Box 86851, San Diego, CA, 92138, USA.

## Oprogramowanie o otwartym kodzie źródłowym

Philips Electronics Singapore niniejszym oferuje dostarczenie, na życzenie, kopii kompletnego odpowiedniego kodu źródłowego dla pakietów oprogramowania chronionego prawem autorskim o otwartym kodzie źródłowym wykorzystywanego w tym produkcie, o dostarczenie której poproszono na podstawie odpowiedniej licencji. Ta oferta jest ważna przez okres trzech lat od momentu zakupu produktu dla każdego, kto otrzymał tę informację. Aby otrzymać kod źródłowy, należy wysłać prośbę w języku angielskim na adres open.source@philips.com, podając typ produktu. Jeśli użytkownik nie chce korzystać z poczty elektronicznej lub w ciągu 2 tygodni od wysłania wiadomości e-mail na ten adres nie otrzyma potwierdzenia odbioru, należy napisać list po angielsku i przesłać go na adres Open Source Team, Philips Intellectual Property & Standards, P.O. Box 220, 5600 AE Eindhoven, Holandia. Jeśli w odpowiednim czasie nie zostanie przesłane potwierdzenie, należy napisać wiadomość e-mail na powyższy adres. Tekst licencji i informacje o prawach autorskich dla oprogramowania o otwartym kodzie źródłowym stosowanego w tym produkcie zamieszczone są w osobnej ulotce.

## Zgodność z przepisami

# CE0560

Niniejszy produkt jest zgodny z przepisami Unii Europejskiej dotyczącymi zakłóceń radiowych. Firma Philips Consumer Lifestyle niniejszym oświadcza, iż produkt ten spełnia wszystkie niezbędne wymagania oraz inne ważne wytyczne dyrektywy 1999/5/ WE. Deklarację zgodności można znaleźć na stronie internetowej pod adresem www.p4c.philips.com.

## <span id="page-43-1"></span><span id="page-43-0"></span>10 Kod języka

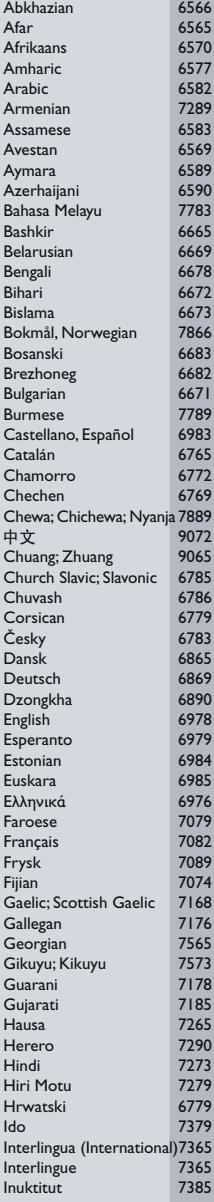

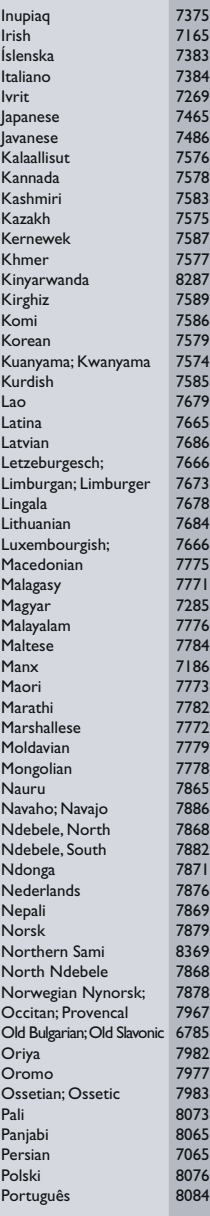

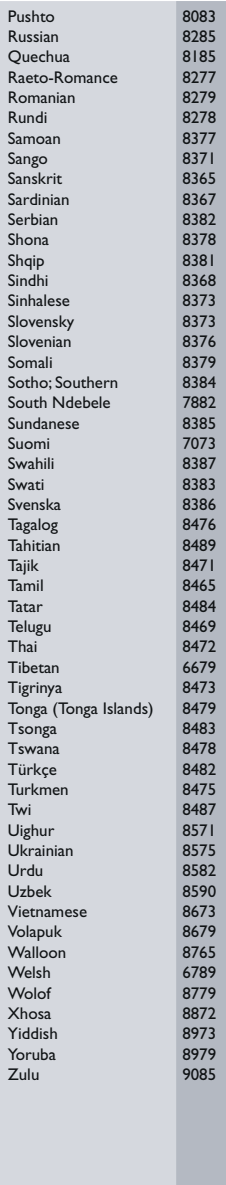

## <span id="page-44-0"></span>11 Indeks

## A

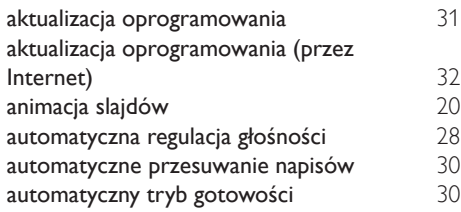

## B

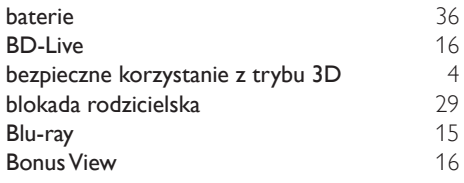

## C

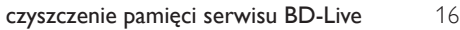

## D

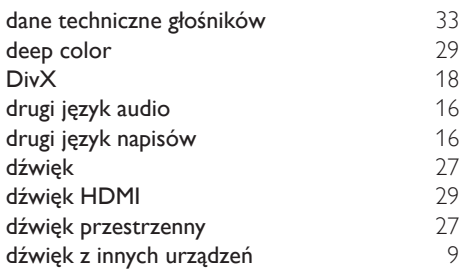

## E

Easylink (HDMI-CEC) [10](#page-11-1)

### F

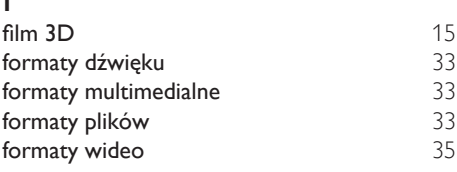

### G

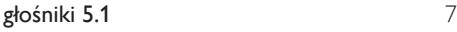

## H<br>HE

I

J

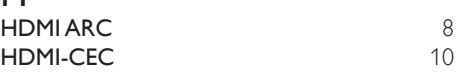

## **Internet** [12](#page-13-1)

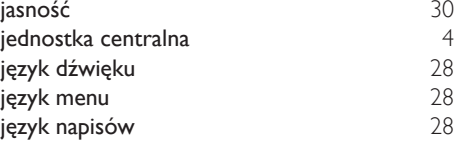

## K

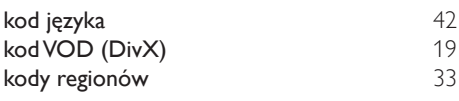

## Ś

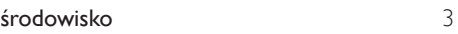

### M

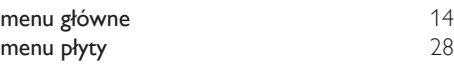

## N

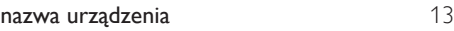

## O

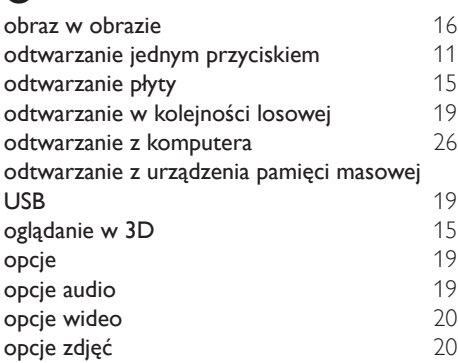

## $\overline{P}$

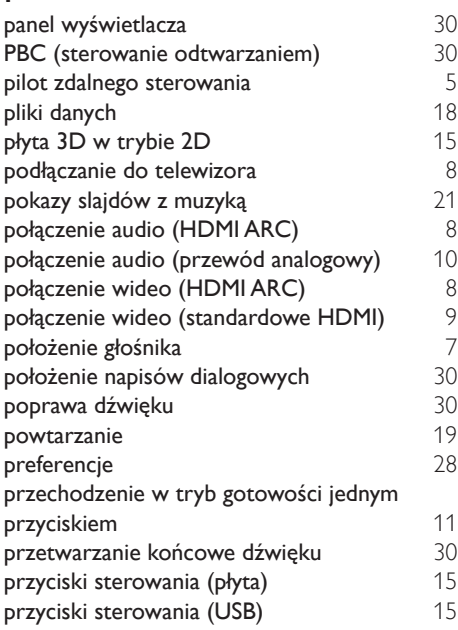

## R

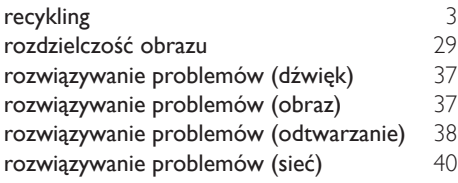

## $\overline{s}$

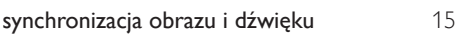

## $\overline{s}$

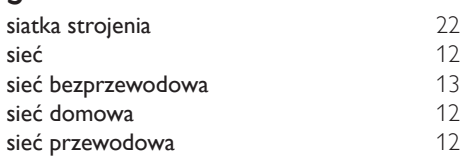

# $\frac{1}{T}$

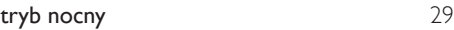

## $\overline{U}$

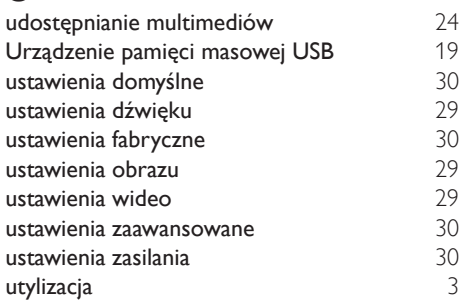

## V

 $VCD$  [30](#page-31-3)

## W

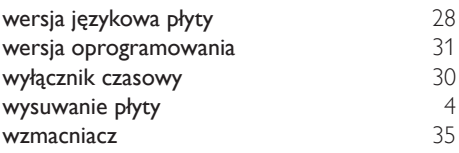

## $\overline{z}$

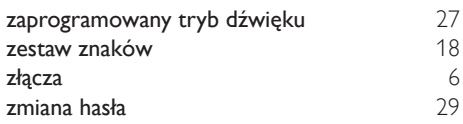

![](_page_46_Picture_0.jpeg)

"Blu-ray 3D ™ " and "Blu-ray 3D ™ " logo are trademarks of Blu-ray Disc Association.

![](_page_46_Picture_2.jpeg)

'DVD Video' is a trademark of DVD Format/ Logo Licensing Corporation.

![](_page_46_Picture_4.jpeg)

Oracle and Java are registered trademarks of Oracle and/or its affiliates. Other names may be trademarks of their respective owners.

#### **adt** 2.0+Digital Out

For DTS patents,see http://patents.dts.com. Manufactured under license from DTS Licensing Limited. DTS, the Symbol, & DTS and the Symbol together are registered trademarks, and DTS 2.0+Digital Out is a trademark of DTS, Inc. © DTS, Inc. ALL Rights Reserved.

![](_page_46_Picture_8.jpeg)

Manufactured under license from Dolby Laboratories. Dolby and the double-D symbol are trademarks of Dolby Laboratories.

## **DINX+**

DivX ®, DivX Certified ®, DivX Plus ® HD and associated logos are trademarks of Rovi Corporation or its subsidiaries and are used under license.

ABOUT DIVX VIDEO: DivX ® is a digital video format created by DivX, LLC, a subsidiary of Rovi Corporation. This is an official DivX

Certified ® device that plays DivX video. Visit divx.com for more information and software tools to convert your files into DivX videos. ABOUT DIVX VIDEO-ON-DEMAND: This DivX Certified ® device must be registered in order to play purchased DivX Video-on-Demand (VOD) movies. To obtain your registration code, locate the DivX VOD section in your device setup menu. Go to vod.divx.com for more information on how to complete your registration.

DivX Certified ® to play DivX ® and DivX Plus HD (H.264/MKV) video up to 1080p HD including premium content.

## HƏMI

The terms HDMI and HDMI High-Definition Multimedia Interface, and the HDMI Logo are trademarks or registered trademarks of HDMI Licensing LLC in the United States and other countries.

#### **Wiff** CERTIFIED

The Wi-Fi CERTIFIED Logo is a certification mark of the Wi-Fi Alliance.

## **83 Bluetooth**

The Bluetooth ® word mark and logos are registered trademarks owned by Bluetooth SIG, Inc. and any use of such marks by Philips is under license. Other trademarks and trade names are those of their respective owners.

# **N** nfc

The N Mark is a trademark of NFC Forum, Inc. in the United States and in other countries.

![](_page_46_Picture_23.jpeg)

![](_page_47_Picture_0.jpeg)

Specifications are subject to change without notice © 2014 Koninklijke Philips N.V. All rights reserved. Trademarks are the property of Koninklijke Philips N.V. or their respective owners.

HTB5260G\_12\_UM\_V3.0

![](_page_47_Picture_3.jpeg)